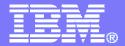

# iSeries Access for Web: Overview, Installation, Configuration

Linda Hirsch <u>LLHIRSCH@us.ibm.com</u>

http://www.ibm.com/systems/i/software/access

# **Packaging and Ordering**

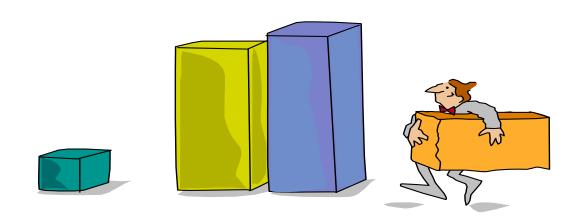

# iSeries Access Family - Packaging

| V5R4<br>5722-XW1<br>iSeries Access Family   | V5R3<br>5722-XW1<br>iSeries Access Family                                                                                                    |
|---------------------------------------------|----------------------------------------------------------------------------------------------------|
| iSeries Access for Windows, 5722-XE1, V5R4  | iSeries Access for Windows, 5722-XE1, V5R3                                                                                                    |
| iSeries Access for Web, 5722-XH2, V5R4      | iSeries Access for Web, 5722-XH2, V5R3                                                                                                    |
|                                             | HATS Limited Edition V5.0, 5724-F97-01 (withdrawn 1Q2006)                                                                                                    |
| iSeries Access for Linux, 5722-XL1          | iSeries Access for Linux, 5722-XL1, V1.10                                                                                                    |
| iSeries Access for Wireless, 5722-XP1, V5R4 | iSeries Access for Wireless, 5722-XP1, V5R3                                                                                                    |
|                                             | V5R3 customers not wanting to upgrade to i5/OS V5R4 but want the new V5R4 iSeries Access Family clients can order no-charge Feature No. 2648 of Product No. 5722-XW1 |

## **Products - Focus**

|   | Description                  | Product                                                                              | Product<br>Number       | Need 5722-XW1 to use            |
|---|------------------------------|--------------------------------------------------------------------------------------|-------------------------|---------------------------------|
|   | Family Name                  | ➤iSeries Access Family                                                               | 5722-XW1                |                                 |
|   |                              |                                                                                      |                         | Yes                             |
|   | Windows client               | ➤iSeries Access for Windows                                                          | 5722-XE1                | (for 5250 and Data<br>Transfer) |
|   | Linux client                 | ➤iSeries Access for Linux                                                            | 5722-XL1                | Yes (for 5250)                  |
| • | Browser Access               | ➤iSeries Access for Web                                                              | 5722-XH2                | Yes                             |
|   | Handheld / Wireless offering | ➤iSeries Access for Wireless ➤iSeries Toolbox for Java ME                            | 5722-XP1                | No                              |
|   | i5/OS systems<br>management  | <ul><li>iSeries Navigator</li><li>&gt;Operations Console</li><li>►EZ-Setup</li></ul> | Packaged in<br>5722-XE1 | No                              |

- Flexible Purchase Options
- ❖ Processor-Based = purchase price based on software tier, connect unlimited numbers of users
- User-Based = purchase only number of users who will be concurrently connected
- Note: Can upgrade from User-Based to Processor-Based, but cannot go back
- to User-Based after purchasing Processor-Based
- Software maintenance included in base OS/400 software subscription

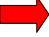

# iSeries Access Family included with new System i Hardware

- •iSeries Access Family (5722-XW1) unlimited user feature included with the following System i hardware
  - System i Model 515 Express configurations
    - See Announcement Letter 107-181 dated 4/1/07 for more details
  - System i Model 525 Express and CBU configurations
    - See Announcement Letter 107-182 dated 4/1/07 for more details
  - System i Model 570 with POWER6 technology
    - See Announcement Letter 107-448 dated 7/31/07 for more details
- •Any i5/OS user connecting to the above System i models is entitled to use any of the iSeries Access Family products at no additional charge. This includes:
  - iSeries Access for Windows
  - iSeries Access for Web
  - iSeries Access for Linux

## **Table of Contents**

- What is iSeries Access for Web?
- Getting Started
- Installation and Configuration
- Different way to roll out iSeries Access for Web
- Control Access to Functions

## What is iSeries Access for Web?

End users can leverage business information, applications, and resources across an enterprise by extending the iSeries resources to the client desktop

through a web browser

## Provides access to iSeries through a browser

- 5250 access
- Access to database, integrated file system, printers, output queues, jobs
- Can run batch commands and send/receive messages

## It has the following advantages:

- Is server based
- Requires only a browser on the client, no configuration required at desktop, no applets installed on desktop
- Uses industry standard protocols -HTTP, HTTPS and HTML

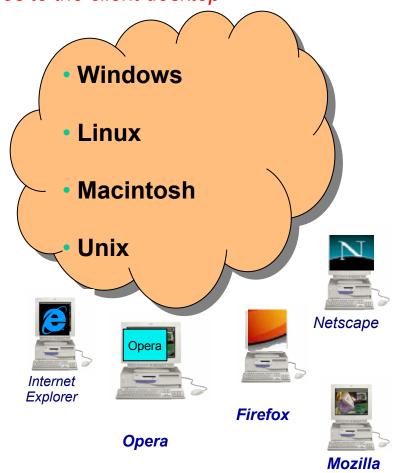

# **Fully Integrated with your Browser**

- Use any code page available in your browser
  - iSeries Access for Web, V5R4, translated into 38 NLVs (including DBCS
    - New Japanese Feature 2930 in V5R4
  - See screens in preferred language
- Use any keyboard setting available in Windows
- Font Size
- Set up your SSL through your browser

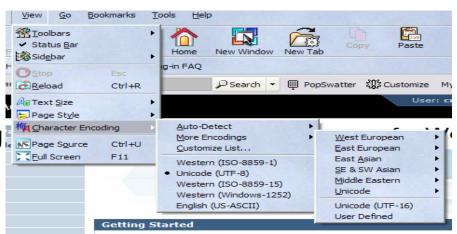

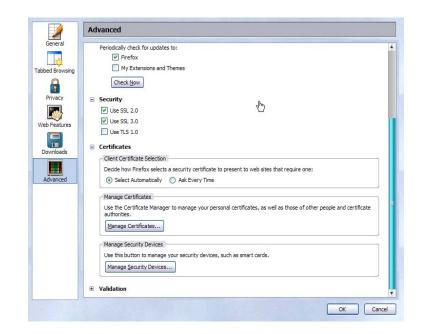

# Functions you can perform with iSeries Access for Web 5722-XH2, V5R4

#### Print

- Printer output
- PDF Printer output
- Printers
- PDF Printers
- Internet Printers
- Internet Printer Shares
- Printer shares
- Output Queues

#### 5250

- Active Sessions
- Start 5250 Session
- Configured Sessions
- \*\* Bypass Sign-on

### **Files**

- Browse Files
- \*\* Browse File Shares
- File Shares

### Messages

- Display Messages
- Send Messages
- Sametime
- Operator Messages
- Message Queue

#### **Database**

- Tables
- My Request
- Run SQL
  - \*\* Open Office Formats
- Copy Data to Table
- Import Requests
  - iSeries Access for Windows
  - \*\* Query Manager
  - \*\* Query/400
- Extract Server Data

### **Download**

### My Personal Folder

### **Jobs**

- User Jobs
- Server Jobs

#### **Customize**

- Preferences
- Policies
- Settings
- \*\* Transfer configuration

### **Commands**

- Run commands
- My commands
- Search

#### Other

 Bookmarks, Change Password, Connection Pool, Status, Trace, About

Items marked with \*\* are new in the V5R4 version

# **Getting Started**

# Before you start with Access for Web you must get your web application server running

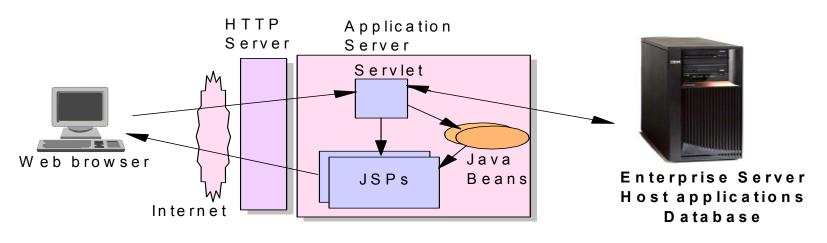

Tier 1 Tier 2 Tier 3

# **Supported Web Application Servers**

- •The iSeries Access for Web servlet code can be used with any of the following web application servers:
  - Integrated web application server announced October 10, 2006
  - WebSphere® Application Server V6.1 and V6.0 – Express for i5/OS
  - WebSphere Application Server V6.1 and 6.0 Base and Network Deployment
  - WebSphere Application Server V5.1 -Express for iSeries
  - WebSphere Application Server V5.0 -Express
  - WebSphere Application Server V5.1 and 5.0 Base and Network Deployment Editions
  - ASF Tomcat

- •The iSeries Access for Web portlet code can be used with any of the following portal servers.
  - IBM Workplace Services Express V2.6 (V5R4 iSeries Access for Web)
  - IBM Workplace Services Express V2.5
  - WebSphere Portal for Multiplatforms V6.0
  - WebSphere Portal for Multiplatforms V5.1.0.1
  - WebSphere Portal Express for Multiplatforms V5.0.2
  - WebSphere Portal Express Plus for Multiplatforms V5.0

PTFs required for latest web app server and portal support: <a href="http://www.ibm.com/systems/i/software/access/web/servicepacks.html">http://www.ibm.com/systems/i/software/access/web/servicepacks.html</a>

# 4Q2006 Announcement: "System i Web Enablement Made Easy"

- Two pieces related to iSeries Access for Web:
  - iSeries Access for Web supports the use of a Web application server integrated with i5/OS.
    - Configure iSeries Access for Web without having to install or configure a Web Application server
  - Web Enablement for i5/OS: Express Runtime Environment
    - Auto configure of Web servers, components, applications using WAS – Express V6.0
    - iSeries Access for Web is part of the environment

### PTFs available:

- iSeries Access for Web PTF SI25122 or later
- HTTP Server PTFs available; Group PTF SI99114 (Level 6) or later

http://www.ibm.com/systems/i/software/access/web/servicepacks.html

## http://www.ibm.com/eserver/iseries/software/websphere/wsappserver

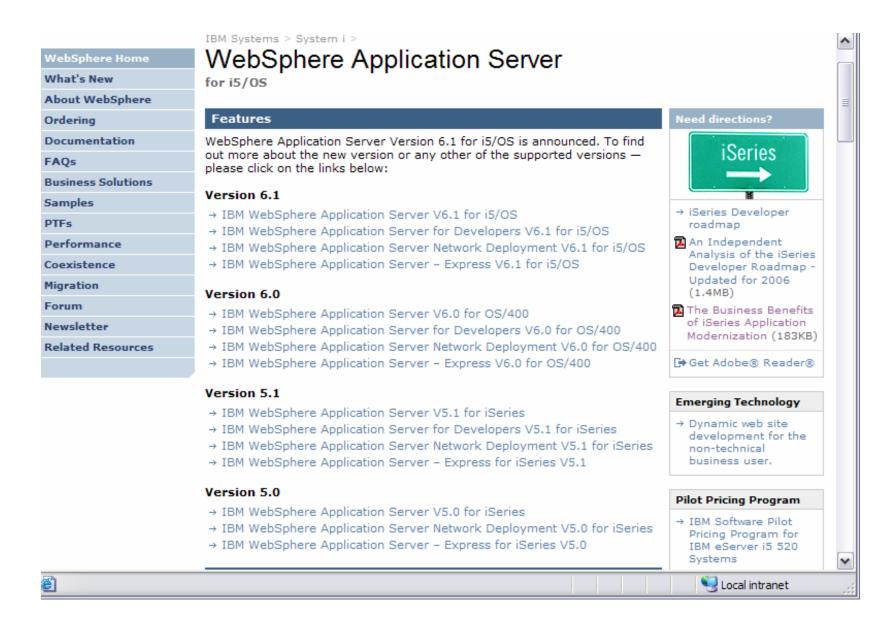

# Is your System i ready?

Under 512Mb Under 300 CPW Bxx, Cxx, Dxx, Exx, Fxx S10, S01, Pxx S20 / #2161, #2163 100, 150 170 / #2159,#2160,#2164,#2289,#2290,#2291,#2292 #2407, #2408,#2409 200, 20S, 250 270 / #2422,#2423, #2424,#2248,#2452,#2454 3xx, 4xx 500, 510, 50S 53S / #2154 530 / # 2150, # 2151 600 620 / #2175,#2179,#2180,#2181 720 / #2061 820 / #2425,#2426,#2457,#2456

512Mb-1GB 300-500 CPW \$30 / #2257 \$20 / #2170,#2165 170 / #2176,#2183,#2383,#2384,#2385,#2386 270 / #2250,#2431 53\$ / #2155 530 / #2150,#2151 600 / All 620 / #2175,#2179,#2180,#2181 720 / #2161 820 / #2425,#2426,#2456,#2457

WAS Express with few concurrent users

Over 1GB And 500 CPW SB1,SB2,SB3,S20(1),S30(1),S40,170 / #2388 270 / #2252,#2253,#2432,#2434 53S / #2156,#2157 530 / #2153,#2162 730,740,800 / #2464 810,825,870,890,i5 520,i5 550,i5 570,i5 595 / All

Complex web applications with many concurrent users

## Performance Considerations...

## **Use the IBM Systems Workload Estimator at**

http://www-912.ibm.com/wle/EstimatorServlet

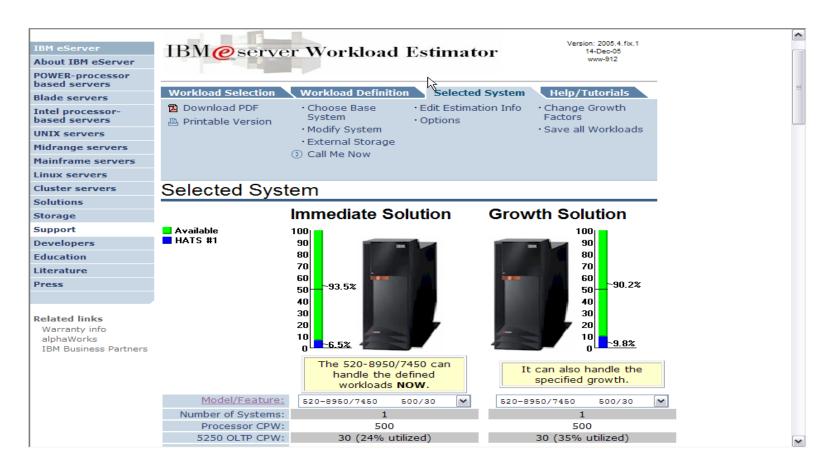

# Setting up your web application server

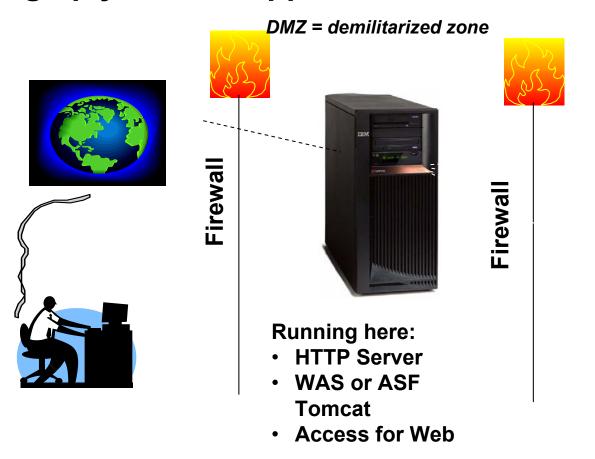

**Systems** users actually accessing **Install Access for** Web (RSTLICPGM)

Only need to set up one web application server

# **Port Requirements Comparison**

# iSeries Access for Windows (5722-XE1)\*

- Port 449 for Port Mapper
- Port 8476 (9476) for Sign-on
- Port 8470 (9470) for Central
- Port 8472 (9472) for Data Queues
- Port 8471 (9471) for Database
- Port 8475 (9475) for Remote Commands
- Port 8473 (9493) for Print
- Port 2001 (2010) for Web Admin
- Port 446 (448) for DDM
- Port 23 (992) for Telnet
- Port 137, 138 for NetServer
- Port 389 (636) for LDAP
- Port 5555 (5566) for Mgmt Central
- Port 53 if using DNS Server

# iSeries Access for Web (5722-XH2)

- Port 80 (or any other port) for HTTP Server
- Port 443 (or any other port) for HTTPS Server

\*See Information APAR II12227 for detailed information

# **Installation and Configuration**

# **Get iSeries Access for Web running**

- Get a copy of the iSeries Access for Web Install & Users Guide
  - http://www.ibm.com/systems/i/software/access/web/doc.html
- Install iSeries Access for Web from your i5/OS stacked media.
  - RSTLICPGM Install Access for Web, 5722-XH2, into QIBM directory
- Configure and start iSeries Access for Web.
  - CFGACCWEB2 Configure the iSeries Access for Web application server
  - STRACCWEB2 Start the iSeries Access for Web application server.
- Set some policies to enable or limit access to various functions of Access for Web

#### iSeries Access for Web Documentation on the Web... V5R4 iSeries Access for Web is supported on V5R4 and V5R3 i5/OS. Connecting to iSeries: iSeries Access for Web (Information Center) HTML PDF URL Interfaces to V5R4 iSeries Access for Web PDF → Back to top **V5R3** V5R3 iSeries Access for Web is supported on V5R3 i5/OS and V5R2 OS/400. Connecting to iSeries: iSeries Access for Web (Information Center) HTML PDF WAS V6.1 for i5/OS (Base, Express, ND) - Setup/Configuration PDF example WAS V6.0 for iSeries (Base, Express) - Setup/Configuration Example PDF WAS - Express for iSeries V5.1 - Setup/Configuration Example PDF WAS - Express for iSeries V5.0 - Setup/Configuration Example PDF WAS V5.1 for iSeries (Base, Network Deployment) -PDF Setup/Configuration Example WAS V5.0 for iSeries (Base, Network Deployment) -PDF Setup/Configuration Example Apache Software Foundation (ASF) Tomcat - Setup/Configuration PDF Example Workplace Services Express V2.5 - Setup/Configuration Example PDF WebSphere Portal Enable for Multiplatforms V5.1 - Setup/Configuration PDF Example WebSphere Portal - Express for iSeries V5.0 - Setup/Configuration PDF Example WebSphere Portal - Express for iSeries V5.0 Configuring the use of authenticated WebSphere credential for Single HTML PDF Sign-On (SSO) and iSeries Access for Web portlets URL Interfaces to V5R3 iSeries Access for Web PDF

http://www.ibm.com/systems/i/software/access/web/doc.html

Local intranet

# **Software Requirements**

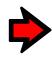

| Product<br>Number | Product Name                                                                          | Option | \$   |
|-------------------|---------------------------------------------------------------------------------------|--------|------|
| 5722-SS1          | V5R3 iSeries Access for Web: V5R2 OS/400 or V5R3 i5/OS                                | Base   | w/HW |
|                   | V5R4 iSeries Access for Web: V5R3 and later i5/OS                                     |        |      |
| 5722-SS1          | OS/400 - Extended Base Directory Support                                              | 3      | N/C  |
| 5722-SS1          | OS/400 - AFP Compatibility Fonts                                                      | 8      | N/C  |
| 5722-SS1          | OS/400 - Host Servers                                                                 | 12     | N/C  |
| 5722-SS1          | Operating System/400 QShell Interpreter                                               | 30     | N/C  |
| 5722-SS1          | If you plan to use Secure Sockets Layer (SSL): OS/400 Digital                         | 34     | N/C  |
| 5722-AC3          | <ul><li>Certificate Manager</li><li>Cryptographic Access Provider (128-bit)</li></ul> |        | N/C  |
| 5722-DG1          | IBM HTTP Server for iSeries                                                           | Base   | N/C  |
| 5722-JV1          | Developer Kit for Java                                                                | Base   | N/C  |
|                   | Developer Kit for Java Version 1.2                                                    | 3      | N/C  |
|                   | Developer Kit for Java Version 1.3                                                    | 5      | N/C  |
|                   | Developer Kit for Java Version 1.4                                                    | 6      | N/C  |
|                   | (Check WebSphere doc for required version)                                            |        |      |
| 5722-JC1          | Toolbox for Java                                                                      | Base   | N/C  |
| 5722-TC1          | TCP/IP Connectivity Utilities for iSeries                                             | Base   | N/C  |

# Software Requirements (continued)

| Product<br>Number | Product Name                                                                                                    | Option | \$             |
|-------------------|----------------------------------------------------------------------------------------------------|--------|----------------|
| 5722-XW1          | iSeries Access Family                                                                                                    | Base   | \$             |
| 5722-XH2          | <ul> <li>iSeries Access for Web</li> <li>Ships with 5722-XW1 iSeries Access Family</li> <li>V5R3 iSeries Access for Web runs on OS/400 V5R2 and i5/OS V5R3</li> <li>V5R4 iSeries Access for Web runs on i5/OS V5R3 and V5R4</li> </ul> | Base   | part of<br>XW1 |
| 5722-IP1          | IBM Info Print Server  (Optional enables best PDF output: - is not required to view PDF output - is required for V5R3 and V5R4 "PDF Printer" support)                                                                                  | Base   | \$             |

# **Software Requirements** (continued)

| Product<br>Number                                                                            | Product Name                                                                                                    | Option               | \$ |
|----------------------------------------------------------------------------------------------|----------------------------------------------------------------------------------------------------|----------------------|----|
| 5733-W61<br>5733-W60<br>5722-E51<br>5733-W51<br>5722-IWE<br>5733-WS5<br>5722-DG1<br>5722-DG1 | One, or more, of the following web servers  WebSphere Application Server V6.1 for i5/OS (all three editions)  WebSphere Application Server V5.0 for OS/400 (all three editions)  WebSphere Application Server V5.1 - Express for iSeries  WebSphere Application Server V5.1 for iSeries (Base and ND)  WebSphere Application Server V5.0 - Express for iSeries  WebSphere Application Server V5.0 for iSeries (Base and ND)  Apache Software Foundation Tomcat  Integrated web application server | See<br>documentation |    |
| * * *                                                                                        | <ul> <li>WebSphere Portal for iSeries (Express and Express Plus) V5.0.2.2</li> <li>WebSphere Portal Enable for Multiplatforms V5.1.0.1</li> <li>WebSphere Portal V6.0</li> <li>IBM Workplace Services Express V2.5, V2.6</li> </ul>                                                                                                    |                      |    |

Refer to the documentation for the individual web serving environments additional requirements that may not be listed above.

| <ul><li>WebSphere</li></ul>        | http://www.ibm.com/servers/eserver/iseries/software/websphere/wsappserver/ |
|------------------------------------|----------------------------------------------------------------------------|
| <ul> <li>ASF Tomcat</li> </ul>     | http://www.ibm.com/servers/eserver/iseries/software/http/                  |
| <ul><li>Portal V5.0.2.2</li></ul>  | http://publib.boulder.ibm.com/pvc/wp/502/smbi/en/InfoCenter/index.html     |
| <ul><li>Portal V5.1.0.1</li></ul>  | http://publib.boulder.ibm.com/infocenter/wp51help/index.jsp                |
| <ul><li>Portal V6.0</li></ul>      | http://publib.boulder.ibm.com/infocenter/wpdoc/v6r0/index.jsp              |
| <ul><li>Workplace V2.5</li></ul>   | http://publib.boulder.ibm.com/infocenter/wseic/v2r5/index.jsp              |
| <ul> <li>Workplace V2.6</li> </ul> | http://publib.boulder.ibm.com/infocenter/wseic/v2r6/index.jsp              |

## **Client Browser Requirements**

- These browsers have been tested with V5R4 iSeries Access for Web:
  - Firefox 1.0.2 (Windows, Linux)
  - Internet Explorer 6.0 with Service Pack 1 (Windows)
  - Opera 7.54 (Windows, Linux)
  - Mozilla 1.7 (Windows, Linux, AIX)
  - Other browsers that support the current HTTP and HTML specifications should work, but have not been tested with iSeries Access for Web.

- These browsers have been tested with V5R3 iSeries Access for Web:
  - Netscape 4.7 (AIX)
  - Netscape 7.0 (Windows, Linux)
  - Internet Explorer 6.0 with Service Pack 1 (Windows)
  - Opera 7.11 (Windows, Linux)
  - Mozilla 1.3 and 1.4 (Windows, Linux)
  - Other browsers that support the current HTTP and HTML specifications should work, but have not been tested with iSeries Access for Web.

- Set browser to allow 'Cookies'
  - iSeries Access for Web requires that the web browser allow cookies. Set the cookie configuration option to allow cookies.

# Options setting up Access for Web environment

- Step by Step
  - Greatest flexibility
  - Choice of WebSphere Application Server version or Tomcat
  - May already have components on your system

- Integrated Web application server
  - Simplest to set up
  - Preconfigured HTTP web server

## Formula for successful setup and configuration

- You need to do the following in this order:
  - 1. Decide what web application server environment to run
  - 2. Install iSeries Access for Web on your i5/OS system
  - 3. Verify, load, apply any additional PTFs
    - Cumulative PTF package
    - WebSphere, HTTP web server for i5/OS
    - iSeries Access for Web
  - 4. Setup web-serving environment
  - 5. Configure iSeries Access for Web
  - 6. Verify the installation and configuration

### Information resources:

- These steps are detailed in iSeries Access for Web InfoCenter information
- iSeries Access for Web Installation and Configuration Lab email Linda for a coy
- Examples at http://www.ibm.com/servers/systems/i/software/access/web/doc.html

# Decide which web application server environment to run

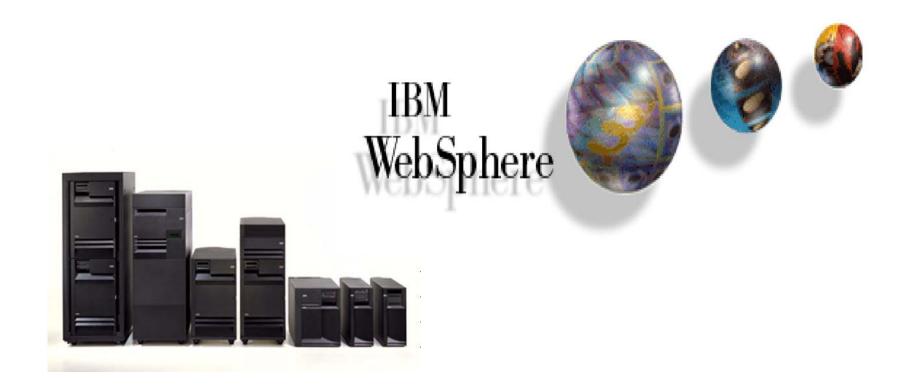

## Decide which web application server environment to run

iSeries Access for Web can be deployed to a variety of web serving environments.

### Servlets

- WebSphere Application Server V6.1 for i5/OS (Express, Base, Network Deployment)
- WebSphere Application Server V6.0 for OS/400 (Express, Base, Network Deployment)
- WebSphere Application Server V5.1 Express for iSeries
- WebSphere Application Server V5.1 for iSeries (Base and Network Deployment)
- WebSphere Application Server V5.0 Express for iSeries
- WebSphere Application Server V5.0 for iSeries (Base and Network Deployment)
- ASF Tomcat
  - The ASF Tomcat included as part of the no-charge IBM HTTP Server for iSeries (5722-DG1)
  - ASF Tomcat PTFs are delivered within the IBM HTTP Server for iSeries Group HTTP PTFs.

### Portlets

- IBM WebSphere Portal Express/Express Plus for Multiplatforms V5.0.2.2
- IBM WebSphere Portal Enable for Multiplatforms V5.1.0.1
- IBM WebSphere Portal V6.0
- IBM Workplace Services Express V2.5, V2.6

# Install iSeries Access for Web on your i5/OS system

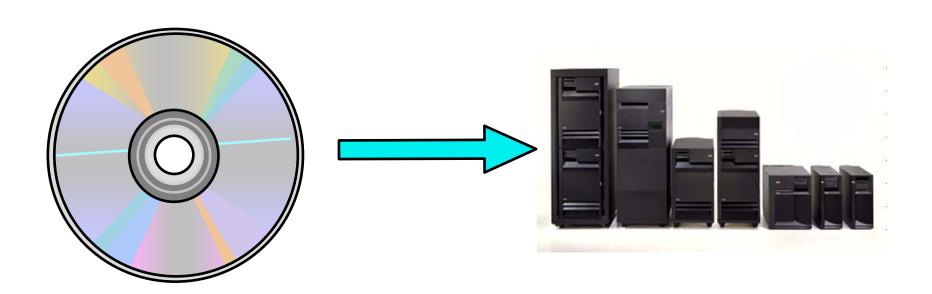

## Install iSeries Access for Web on your i5/OS system

- Installing iSeries Access for Web
  - Use the RSTLICPGM command to restore (install) product 5722-XH2
  - RSTLICPGM LICPGM(5722XH2) DEV(OPT01) OPTION(\*BASE)
- The restore will...
  - Create library QIWA2 and objects in QIWA2
  - Create file system directories
    - /QIBM/ProdData/Access/Web2/...
    - /QIBM/UserData/Access/Web2/...
  - Set basic ownership/authorities for library and file system objects
- The restore will not...
  - Make any changes to HTTP server configurations
  - Make any changes to web application server configurations
  - Enable use of iSeries Access for Web

### Install iSeries Access for Web on your i5/OS system (continued)

- No coexistence between V5R2, V5R3, and V5R4 iSeries Access for Web
- If iSeries Access for Web is already installed on the i5/OS system...
  - Installing/upgrading to a later release will replace the installed version.
  - QIWA2/CFGACCWEB2 must be run after installing a newer release of iSeries Access for Web.
  - Running CFGACCWEB2 enables/deploys new functions.
  - The web application server must be restarted after CFGACCWEB2 is run.
  - Refer to the InfoCenter information for information on upgrading from a previous release to V5R4 iSeries Access for Web.

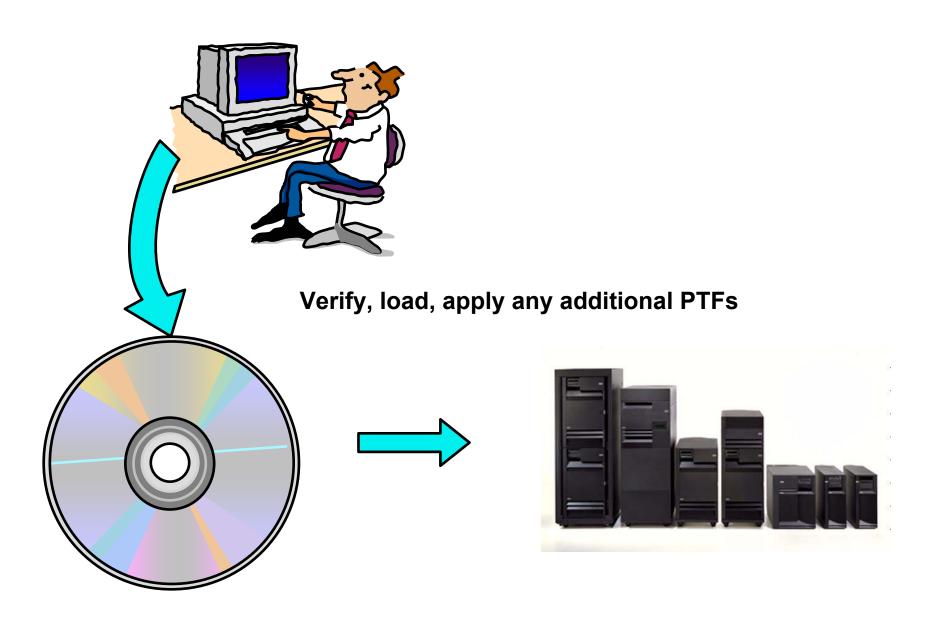

## Verify, load, apply any additional PTFs

- Each component of the web application serving environment has PTFs
  - WebSphere Application Server
  - i5/OS Cumulative PTF package
  - HTTP web server
  - WebSphere Portal/Workplace Services Express
  - iSeries Access for Web
- PTFs for the above components should be verified and updated as needed
- WebSphere Application Server
  - http://www.ibm.com/servers/eserver/iseries/software/websphere/wsappserver/
  - Click the PTFs link, click the link for i5/OS release/WebSphere version

## Verify, load, apply any additional PTFs (continued)

- i5/OS Cumulative PTF package
  - The WebSphere Application Server group PTF identifies an i5/OS Cumulative PTF package.
  - The i5/OS PTF package specified is the level the WebSphere group PTF was tested with.
  - You may be able to successfully run with an earlier or later cumulative PTF package.
- HTTP web server
  - http://www.ibm.com/servers/eserver/iseries/software/http
    - Click the Support tab
  - V5R4 i5/OS
    - WRKPTFGRP SF99114
  - V5R3 i5/OS
    - WRKPTFGRP SF99099
- iSeries Access for Web
  - http://www.ibm.com/systems/i/software/access/web/servicepacks.html
  - Always check the cover letter special instructions, may have to run CFGACCWEB2 to enable changes.

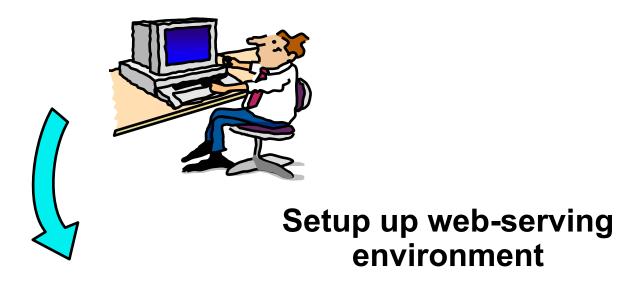

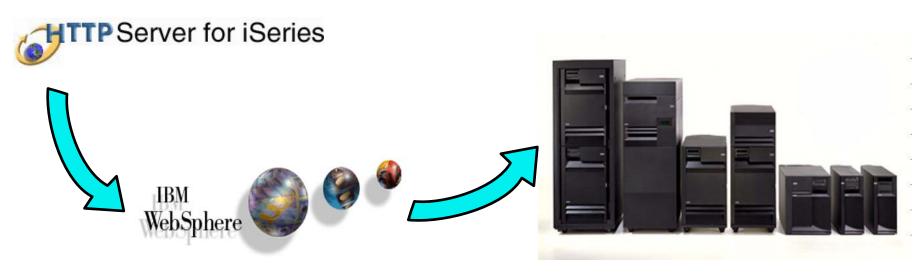

Setup web-serving environment

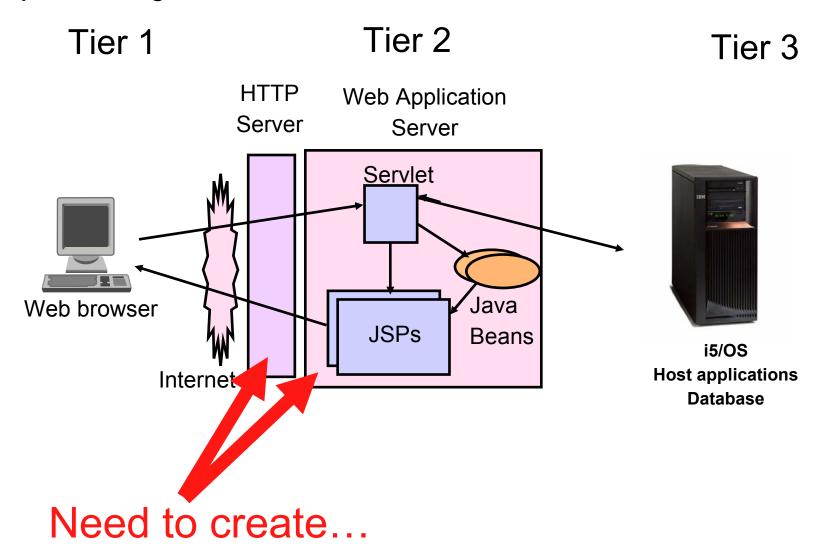

#### Setup web-serving environment (continued)

- HTTP web server
  - Front door for into your web serving environment
  - HTTP/HTTPS (SSL)
  - Listens for web requests on a specific TCP/IP port
  - An HTTP server is configured to "talk" to a specific web application server
  - Routes web requests between and end-user browser and a web application sever
- WebSphere web application server (WAS)
  - Profiles (instances) are created containing a web application server
  - The web application server provides an environment for the deployment and management of web applications
  - Many different WAS versions can be installed and coexist on an i5/OS system
  - All web applications running within a web application server share the same name space.
  - You could create multiple profiles (instances) on a single i5/OS for the following reasons:
    - To create separate development environments for different developers. This allows them to have different versions of the same objects in their own name space.
    - To create separate development and test environments

# Step by Step Setup web-serving environment (continued)

- Use IBM Web Administration for i5/OS
  - Easy to use wizard that prompts for required information and does all the work
  - STRTCPSVR SERVER(\*HTTP) HTTPSVR(\*ADMIN)
  - http://<system\_name>:2001/HTTPAdmin

## **Step by Step -- a word about Tomcat**

- Use IBM Web Administration for i5/OS to manage ASF Tomcat servers
  - To access the IBM Web Administration for i5/OS interface
    - STRTCPSVR \*HTTP HTTPSVR(\*ADMIN)
    - http://<your server name>:2001
- CL commands to start/stop the ASF Tomcat servers
  - STRTCPSVR \*ASFTOMCAT TOMCATSVR(<my\_tomcat\_server\_name>)
  - ENDTCPSVR \*ASFTOMCAT TOMCATSVR(<my\_tomcat\_server\_name>)
- ASF Tomcat servers run under the QSYSWRK subsystem
  - WRKACTJOB SBS(QSYSWRK)
  - Look for a job named the same as what you named the Tomcat Server

ASF Tomcat is delivered as a part of the 5722-DG1 IBM HTTP Server product

# A common configuration error is the use of ports

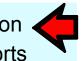

- One port is used by the HTTP server
- One port is used between the HTTP server and ASF Tomcat server
- Refer to the example documentation to see how each is specified

## **Step by Step -- a word about Tomcat**

Tomcat v WebSphere Application Server (WAS) 6.1 Express:

The next charts show an example of configuring a WAS 6.1 Express instance, then configuring and deploying iSeries Access for Web in this instance

To see step-by-step instructions for configuring an ASF Tomcat instance, refer to:

- http://www.ibm.com/systems/i/software/access/doc.html
  - ➤ in the V5R3 table, select the link "Apache Software Foundation (ASF) Tomcat Setup/Configuration Example "

Setup web-serving environment (continued)

Setup → Create a New WebSphere Application Server

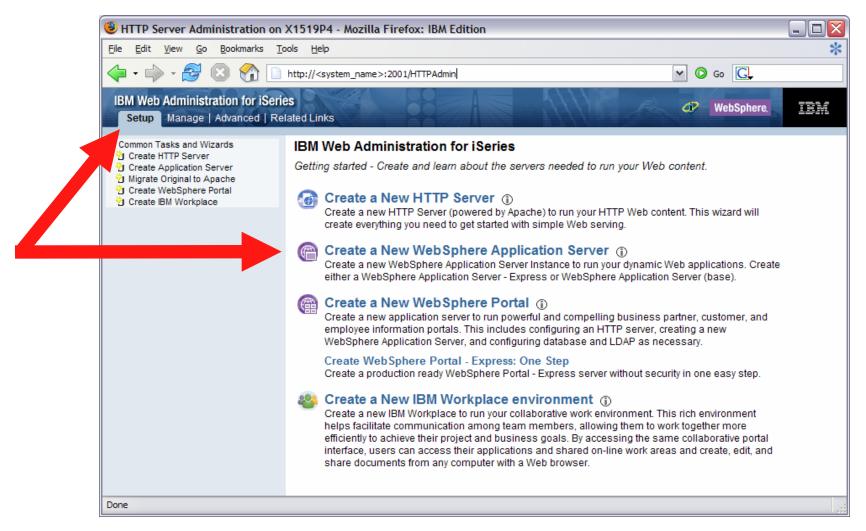

#### Setup web-serving environment (continued)

Click Next

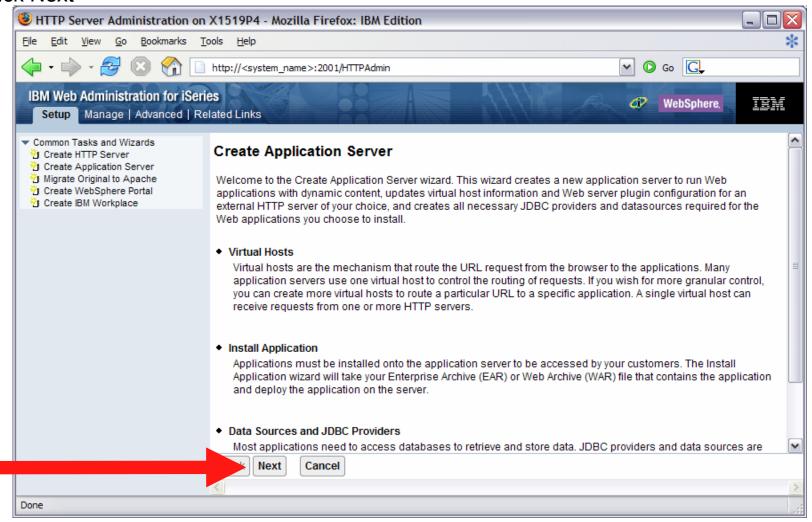

#### Setup web-serving environment (continued)

Select version of WebSphere Application Server, click Next

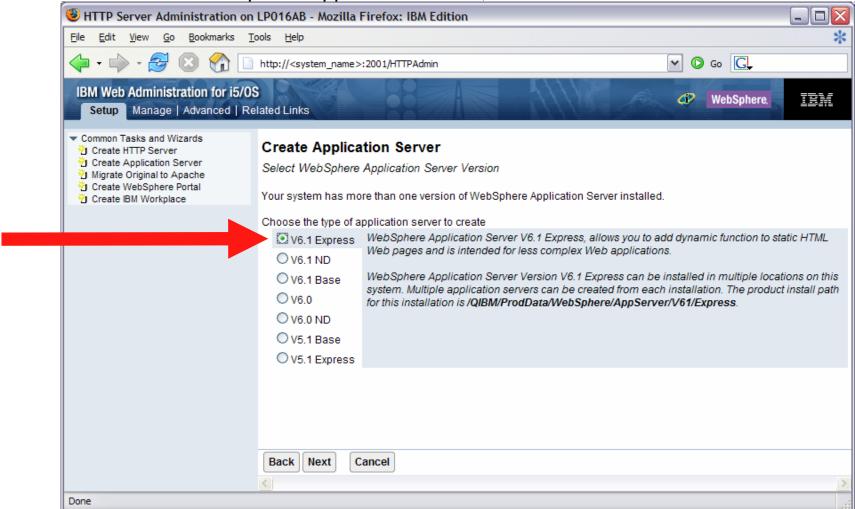

#### Setup web-serving environment (continued)

• Enter a name for the web application server, optionally a description, click Next

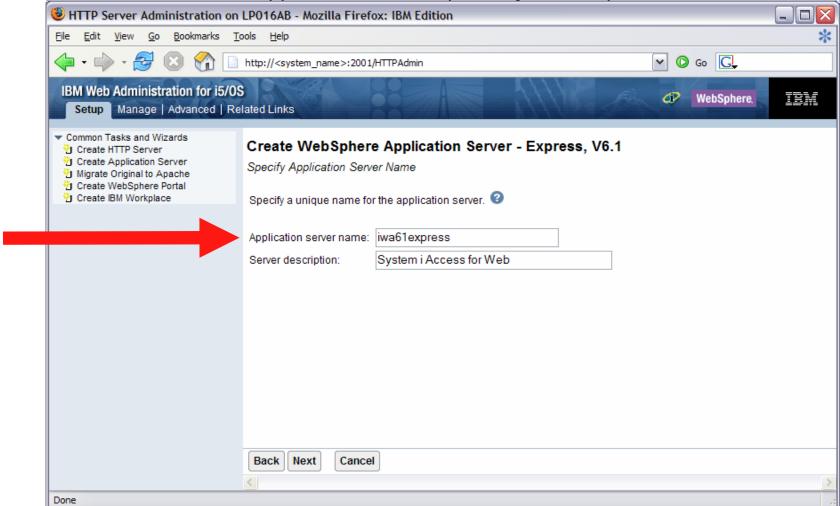

#### Setup web-serving environment (continued)

Select Create a new HTTP server, click Next

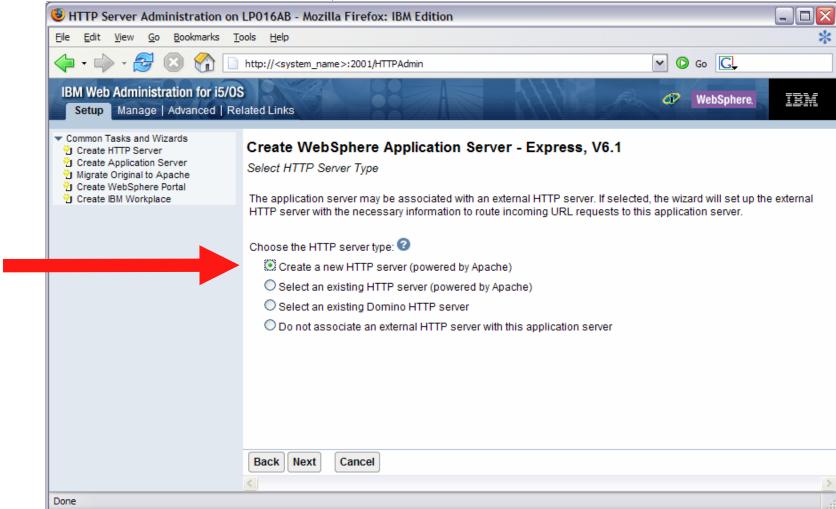

#### Setup web-serving environment (continued)

• Enter name for HTTP server, optionally description, port for this HTTP web server, click Next

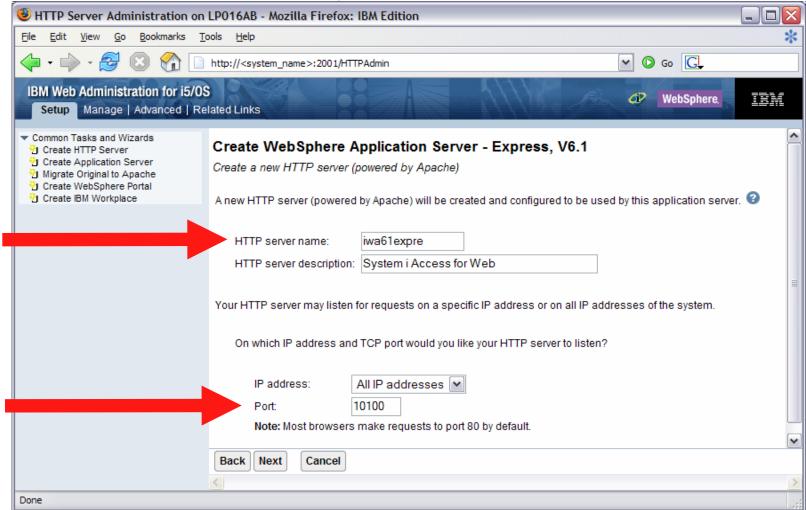

#### Setup web-serving environment (continued)

Enter first port in a range of available ports, click Next

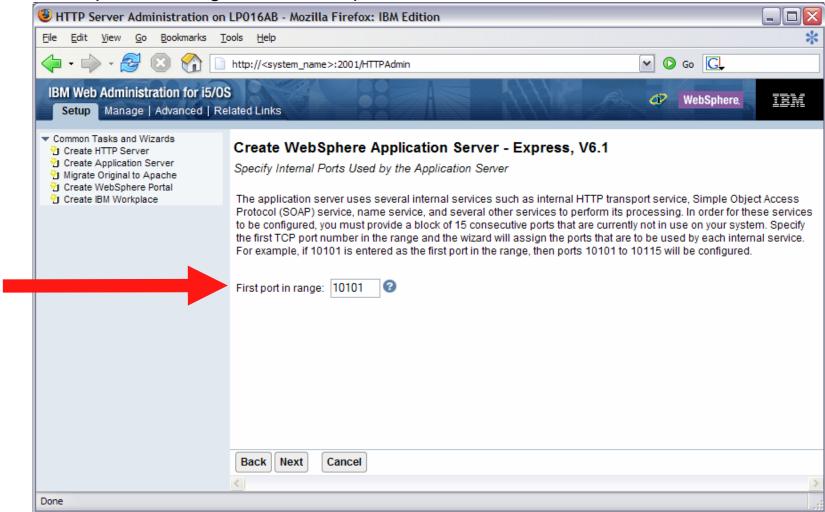

#### Setup web-serving environment (continued)

Click Next

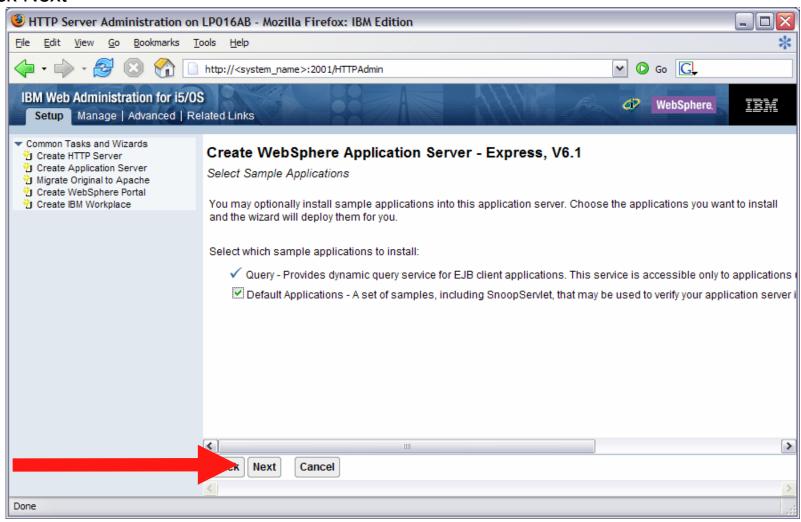

#### Setup web-serving environment (continued)

Information Center has an example for configuring SSO environment

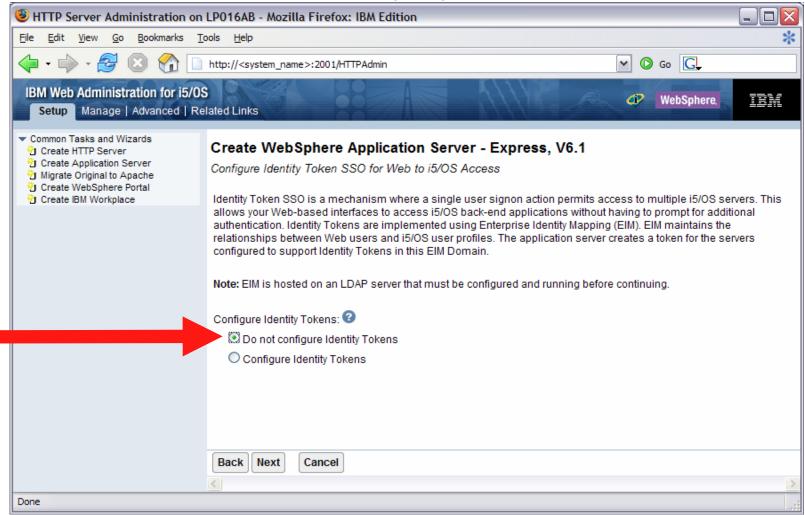

#### Setup web-serving environment (continued)

Click Finish to create the web-serving environment

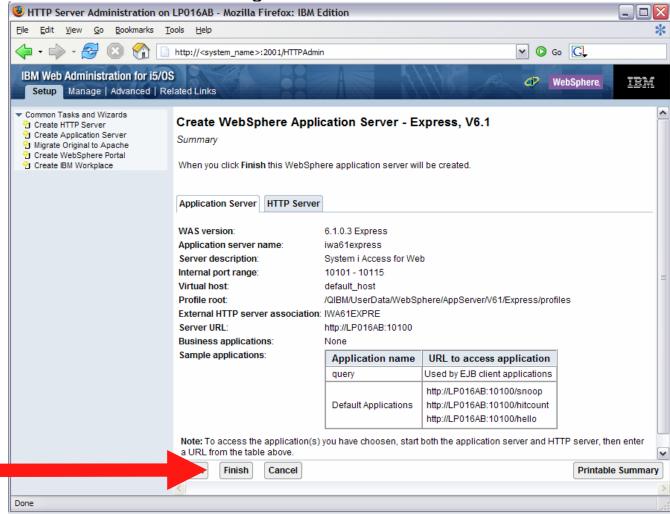

#### **Setup web-serving environment** (continued)

Page refreshes to Application Servers tab, status of Creating...

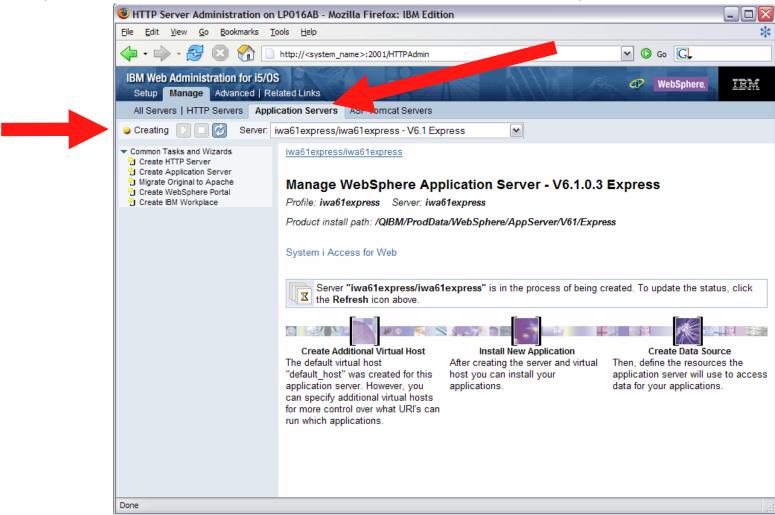

#### Setup web-serving environment (continued)

Environment is created when status reaches Stopped, Click start icon to start

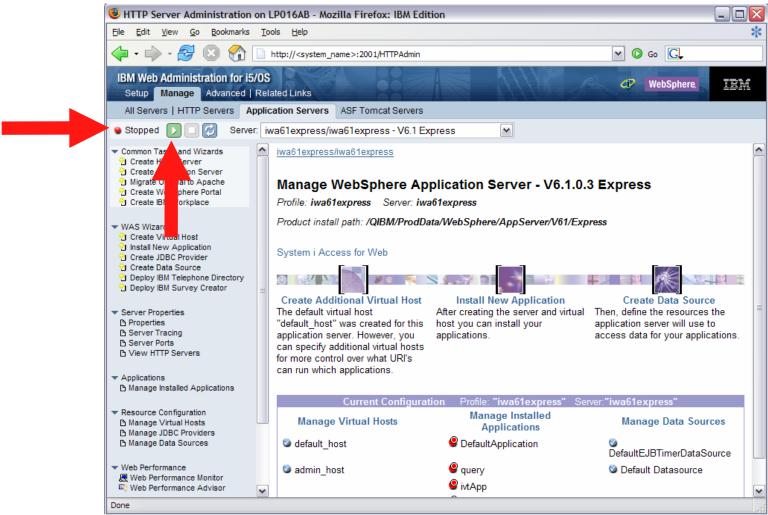

#### Setup web-serving environment (continued)

Page is refreshed listing the application servers and HTTP web server that will be started

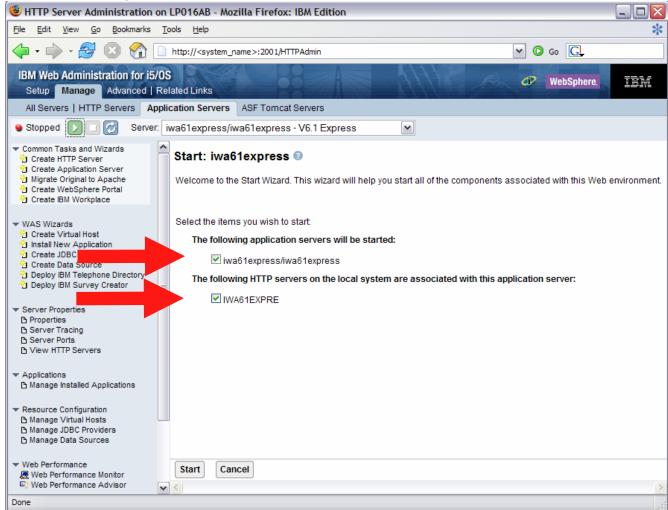

#### Setup web-serving environment (continued)

Environment is ready for use when status reaches Running

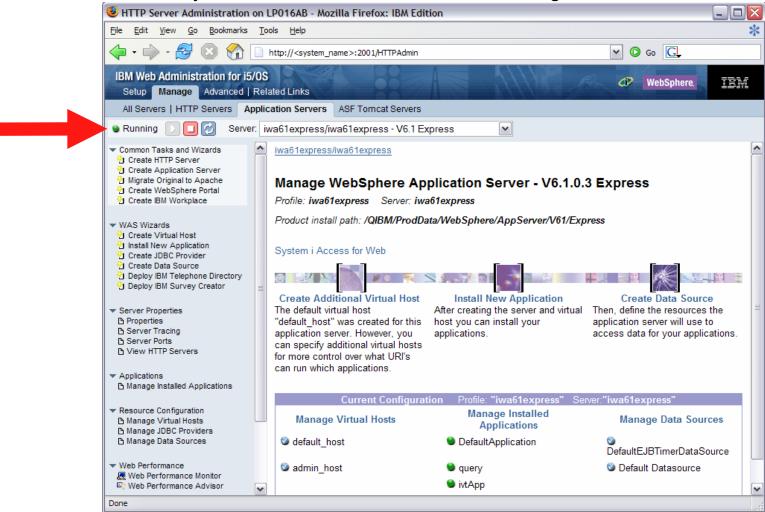

# Step by Step Setup web-serving environment (continued)

- Tips for managing the Web Administration for i5/OS and HTTP web servers
  - To start/stop the IBM Web Administration for i5/OS interface
    - STRTCPSVR \*HTTP HTTPSVR(\*ADMIN)
    - ENDTCPSVR \*HTTP HTTPSVR(ADMIN)
  - To access the IBM Web Administration for i5/OS interface
    - http://<system\_name>:2001/HTTPAdmin
  - CL commands to start/stop the HTTP web servers
    - STRTCPSVR \*HTTP HTTPSVR(<my http server name>)
    - ENDTCPSVR \*HTTP HTTPSVR(<my\_http\_server\_name>)
  - HTTP servers run within the QHTTPSVR subsystem

# **Configure iSeries Access for Web**

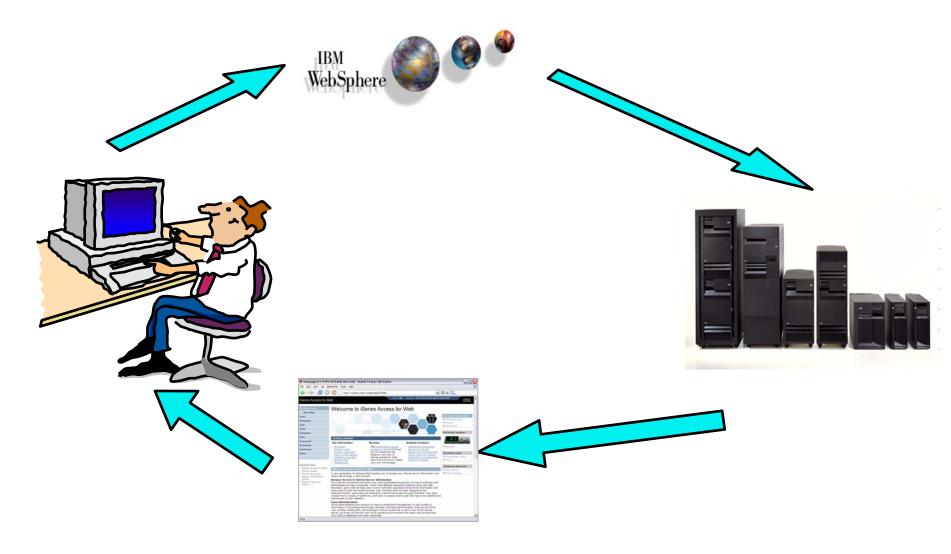

#### Configure iSeries Access for Web

- iSeries Access for Web must be deployed (configured) to a running web application server
- iSeries Access for Web provides CL/QShell commands
  - CL commands QIWA2 library

CFGACCWEB2 Configure iSeries Access for Web
 STRACCWEB2 Start iSeries Access for Web
 ENDACCWEB2 End iSeries Access for Web
 RMVACCWEB2 Remove iSeries Access for Web

- QShell /QIBM/ProdData/Access/Web2/install
  - cfgaccweb2 Configure iSeries Access for Web
     straccweb2 Start iSeries Access for Web
     endaccweb2 End iSeries Access for Web
     rmvaccweb2 Remove iSeries Access for Web
- Commands are provided to...
  - Ease the complexity of deploying a web application
  - Check dependencies
  - Invoke appropriate WebSphere tool to deploy a web application
  - Perform additional required setup
  - Setup /QIBM/UserData/Access/Web2/... structure
  - Allows for PTFs that make use of the normal i5/OS PTF tools

#### Configure iSeries Access for Web (continued)

- Use available documentation
  - iSeries Access for Web V5R4 Information Center
    - Place to start to get V5R4 iSeries Access for Web installed and running
    - Examples included for each web application server environment
    - http://www.ibm.com/systems/i/software/access/web/doc.html
- When the commands are run
  - The WebSphere web application server must be running before running CFGACCWEB2/RMVACCWEB2
  - The WebSphere web application server will need to be restarted after CFGACCWEB2/RMVACCWEB2
  - No updates are made to the HTTP web server configuration.

#### Notes

- Do not use the web administration interface or WebSphere Admin. console to configure (deploy) or remove iSeries Access for Web
- Do not attempt to migrate a WebSphere environment to another WebSphere environment when iSeries Access for Web is configured

#### Configure iSeries Access for Web (continued)

- To configure the web-serving environment created above using the CL command
  - QIWA2/CFGACCWEB2 APPSVRTYPE(\*WAS61EXP) WASPRF(iwa61express)
     APPSVR(iwa61express)
- To configure the web-serving environment created above using the QSH command
  - QSH
  - cd /QIBM/ProdData/Access/Web2/install
  - cfgaccweb2 –appsvrtype \*WAS61EXP –wasprf iwa61express –appsvr iwa61express
- Now the web-serving environment must be stop/restarted to load the configuration changes that were made for iSeries Access for Web
- Note
  - Use the help text for the commands to learn more about the command and individual parameters
    - Some help is available for the for the QSH commands
    - cfgaccweb2 -? -help

#### Configure iSeries Access for Web (continued)

- The CFGACCWEB2/cfgaccweb2 commands accept other parameters...
  - The following parameter tells Access for Web to connect and serve data from a backend i5/OS system. If not specified, the local i5/OS running the web environment will be used.
    - TGTSVR \*DEFAULT, fully qualified system name
  - Specifies whether the web application (iSeries Access for Web) or the web application server (WebSphere) will authenticate the user.
    - **AUTHTYPE** \*APP, \*APPSVR
    - AUTHMETHOD \*FORM, \*BASIC
  - Input a WAS user ID/password for WAS profiles where WAS security has been enabled
    - WASUSRID
    - WASPWD
  - To configure new web application servers based on existing web application where Access for Web is configured
    - SRCSVRTYPE \*ASFTOMCAT, \*WAS50, \*WAS50EXP, \*WAS51, \*WAS51EXP, \*WAS60, etc.
    - SRCSVRINST Name of the WAS instance/profile, or Tomcat server
    - SRCAPPSVR Name of WAS application server within the instance/profile
    - SRCINSDIR Install path of WAS V6.1 profile
    - SHRUSRDTA Copy the user data to the new configuration or share the user data between the old and new configurations.

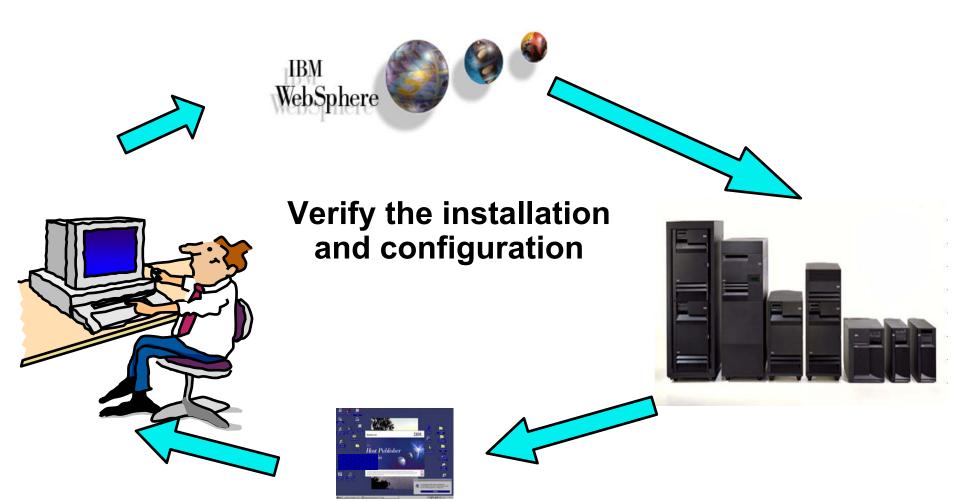

#### Verify the installation and configuration

IBM Web Administration for i5/OS → Applications → Manage Installed Applications

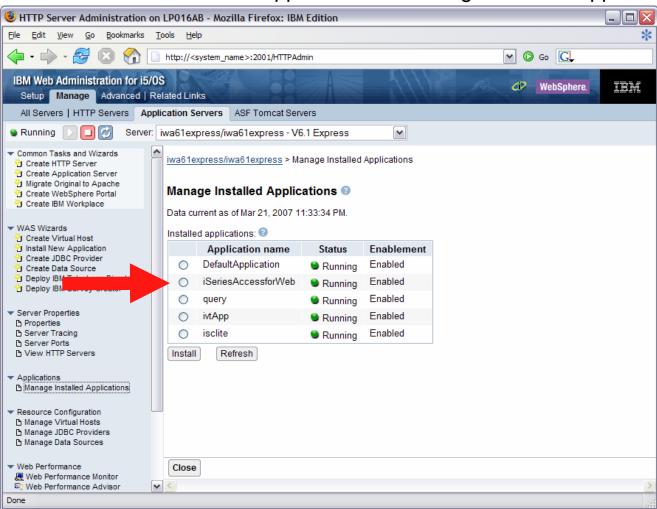

#### **Verify the installation and configuration** (continued)

- HTTP Server
  - Verify several jobs are running with the name of your HTTP server
    - WRKACTJOB SBS(QHTTPSVR)
- WebSphere Application Server
  - Verify the application server is running

WRKACTJOB SBS(QWAS61)
 WRKACTJOB SBS(QWAS6)
 V6.1 - WAS for i5/OS
 V6.0 - WAS for OS/400

- iSeries Access for Web
  - Open browser to http://<system\_name>:<port>/webaccess/iWAHome
  - Open browser to http://<system\_name>:<port>/webaccess/iWAMain

#### **Verify the installation and configuration** (continued)

- When things do not work
  - Verify the HTTP server is running
  - Verify the WebSphere application server was restarted after running CFGACCWEB2
  - Verify the WebSphere application server running
  - That you have the latest group PTFs for the HTTP server and WebSphere Application Server.
  - That iSeries Access for Web is listed as an installed application in the WebSphere application server (via the IBM Web Administration for i5/OS interface)
  - iSeries Access for Web logs
    - /QIBM/UserData/Access/Web2/logs/cmds.log

High level translated log

/QIBM/UserData/Access/Web2/logs/cmdstrace.log

Low level untranslated log

- /QIBM/UserData/Access/Web2/logs/<appsvrtype>/<wasprf>/<appsvr>/logs/\*
  - Logs for specific WAS servers. Note: some logs may be EBCDIC requiring use of WRKLNK i5/OS command to view them

#### **Verify the installation and configuration** (continued)

- When things do not work
  - WAS V6.1 Express
    - /QIBM/UserData/WebSphere/AppServer/V61/Express/profiles/profile\_name/logs/wsadmin.traceout
    - /QIBM/UserData/WebSphere/AppServer/V61/Express/profiles//profile\_name/logs/activity.log
    - /QIBM/UserData/WebSphere/AppServer/V61/Express/profiles//profile name/logs/<app server name</pre>/SystemOut.log
    - /QIBM/UserData/WebSphere/AppServer/V61/Express/profiles//clies//cli

Questions regarding the Step-by-step option?

# Integrated Web application server What is it, does iSeries Access for Web support it?

- What is the i5/OS integrated Web application server
  - A web application engine much like ASF Tomcat
  - Uses minimal system resources, similar to ASF Tomcat
  - Minimal effort by an Administrator to maintain
  - V5R4 is the last release i5/OS will contain ASF Tomcat
- How is it packaged
  - 5722-DG1 IBM HTTP Server for i5/OS
  - Available in the DG1 group PTF
    - V5R4 SF99114 level 6 or later
    - V5R3 SF99099 level x or later
- iSeries Access for Web support
  - Only V5R4 iSeries Access for Web supports the i5/OS integrated Web application server
  - V5R4 iSeries Access for Web can be installed and is supported on...
    - V5R3 i5/OS
    - V5R4 i5/OS

## Integrated Web application server

#### iSeries Access for Web within this environment

- To use iSeries Access for Web within the i5/OS integrated Web application server
  - Stop the Web Administration for i5/OS
    - ENDTCPSVR SERVER(\*HTTP) HTTPSVR(ADMIN)
  - 2. Load/apply latest 5722-DG1 group PTF (review cover letters for any additional information)
    - V5R4 SF99114
    - V5R3 SF99099
  - 3. Load/apply latest **V5R4** iSeries Access for Web PTF
    - SI25551
  - Configure iSeries Access for Web
    - QSH
    - cd /QIBM/ProdData/Access/Web2/install
    - cfgaccweb2 –appsvrtype \*INTAPPSVR
  - Start the Web Administration for i5/OS
    - STRTCPSVR SERVER(\*HTTP) HTTPSVR(\*ADMIN)
  - 6. Start preconfigured HTTP web server
    - STRTCPSVR SERVER(\*HTTP) HTTPSVR(IWADFT)
  - 7. Open a browser to iSeries Access for Web using preconfigured HTTP:port
    - http://<system\_name>:2020/webaccess/iWAMain
  - 8. Done!

## **Integrated Web application server**

Questions regarding the integrated Web application server option?

#### **Users can now Connect!**

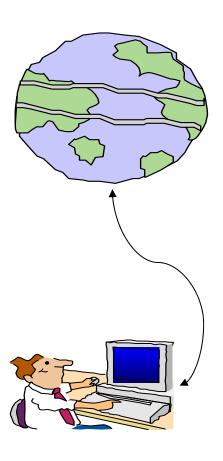

- Open browser
- Key in System i url
- Prompted for i5/OS user id and password

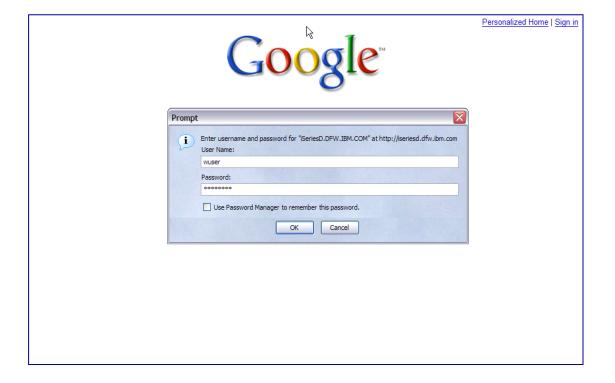

## **Roll It Out and Control Access**

## Different Ways to Roll Out iSeries Access for Web

#### Use 'out of the box'

 Set some policies to limit what functions are accessible to your users, and give them the URL address to iSeries Access for Web

#### Use 'out of the box', but set up predefined functions

You can set up preconfigured 5250 sessions that users (or groups of users)
can run, can create predefined database requests for users to run, set up
commands users can run, etc.

#### Create your own 'window' to your system through Access for Web

 Add company banners to screens, set up 'click and link' tasks that users can perform, set up macros to simplify user access.

#### Use Access for Web with the IBM WebSphere Portal solution

 A single unified workspace in which your employees, trading partners, and customers can easily find and use the applications and information that they need

## Different Ways to Roll Out iSeries Access for Web

- Use 'out of the box'
- Use 'out of the box', but set up predefined functions
- - Create your own 'window' to your system through iSeries Access for Web

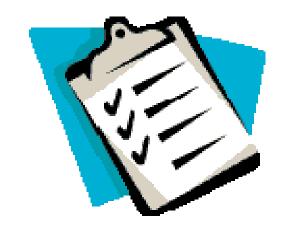

Use the WebSphere Portal solution

## **Home Page entry point**

Home Page = http://<myiseries>:<port>/webaccess/iWAHome

 iSeries Access for Web 'Home Page' outof-the-box view

 This page is totally customizable

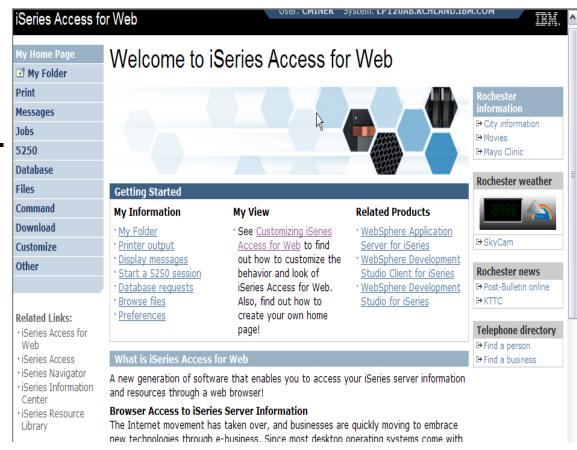

New 'look' in V5R4...

## Your Window to your System

http://<myiseries>/webaccess/iWAHome

#### Customized 'window' to i5/OS

## Window is associated with i5/OS user profiles

- An administrator can create multiple different 'windows' based on user profile / group profile for different types of users.
- Can tightly control what functions a user can perform on your iSeries
- Tie in with other web applications (such as WebFacing and HATS) from here as well
- Link to other systems, not just
   System i

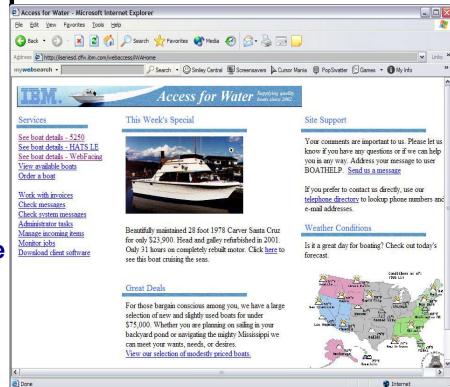

- One view and set of functions for the Accounting department
- Another view and set of functions for the Warehouse staff

## **Customized Home Page**

## **Customized view** of the Home Page

- Could be used as 'entry' point to iSeries
- Let's drill down and look at some of this...

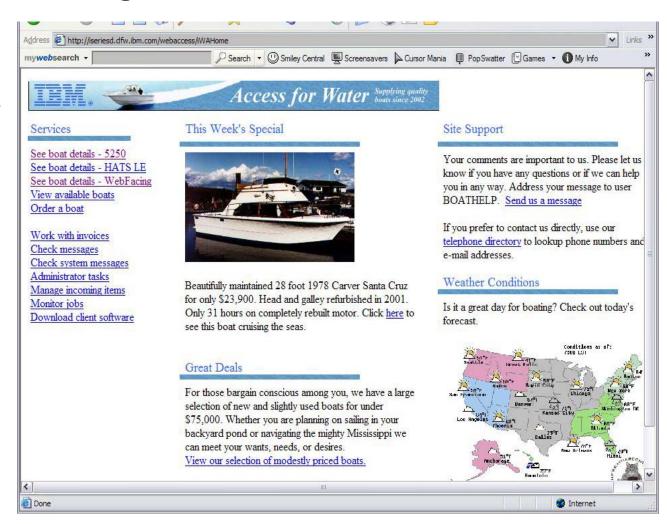

http://iseriesd.dfw.ibm.com/webaccess/iWAHome

## Using 5250 emulator in iSeries Access for Web

## The company banner, 'Access for Water' is carried forward on all screens

 Went into 'Customize → General' and pointed at file with the company .gif.

#### 5250 emulator in Access for Web

- Application looks better and did no work
- Can use 5250 Bypass Signon (new in V5R4) to bypass i5/OS sign-on screen
- Can use Access for Web Macro support to start the RPG application (BOATS)

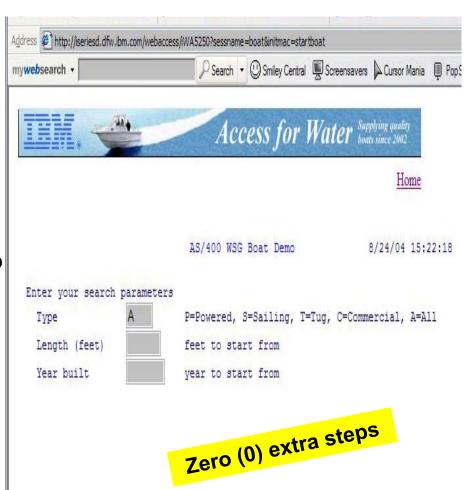

## Task Oriented – not function oriented...

#### Selected 'work with invoices'

- This takes user to 'Printer Output' – user's Spoolfile printer output
- SCS or AFP printer output is converted to PDF 'on the fly' by Access for Web to PDF
- Since it is now in .PDF format, user can print it to any network printer

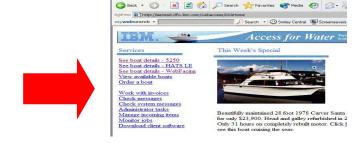

Access for Water - Microsoft Internet Evolorer

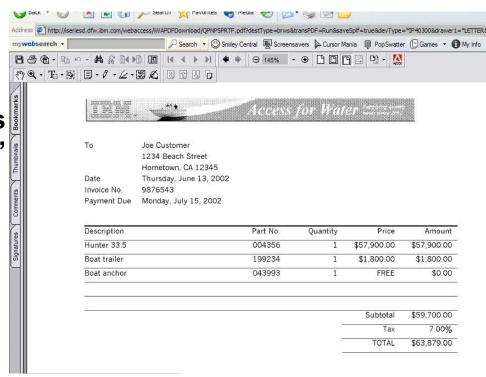

## Try out iSeries Access for Web on a demo server!

Start your browser and connect to the following web site: http://iseriesd.dfw.ibm.com/webaccess/iWAHome (case sensitive)

| User ID = WACUST  Password = demo2pwd    | This shows the basic look of iSeries Access for Web as we ship it. You can try various functions including working with printer output, creating database requests, etc. Click on the 5250 tab, sign onto the iSeries, then start an RPG application called BOATS and run it.                                                                                            |
|------------------------------------------|----------------------------------------------------------------------------------------------------|
| User ID = BOATADMIN  Password = demo2pwd | This is an example of how a customer might design a web page for their use. You will see that an end user could start the same BOATS application by clicking on the 5250 session, or they could have used HATS to run the application. You will also see other links that would let a user work with spooled file information, work with IFS, run database requests, etc |

Send email to: LLHIRSCH@us.ibm.com to reset the user profiles if either gets disabled.

### More Documentation...

**Article describing how 'Access for Water'** web page was built

Go to the iSeries Access Family web page at: www.ibm.com/systems/i/software/access/web

- Click on the "Articles" link on the lefthand side of screen.
- Find article written Jan/Feb 2003 entitled 'Build a Quick and Easy Web Site with iSeries Access for Web' (PDF version)
- Updated Oct 2006 in System i News 'Tailor iSeries Access for Web'

Weber on CA/400

#### Weber on CA/400

 Who set II benedit ? (Sectes managers and ideal to pradministrators who want to Who enable their (8 ed exapplications)

 What you'll learn: White's step-by-step actide details how shops can use itselfes.
 Access for the Web to provide browser-based access to itselfes applications and data. Because (Section Access for Web to Implemented as a set of Java seculate that cun on the 18-cies secure, only a browser is dequired on the dient.

· Bottom II no: Elyout 18-cine exerce to past of your company's Intranet, you can use 18ectes Acress for Web to provide wares to your resources for others within your company. If your (Section secure to part of the Internet, you can use (Sedion Access for Web to provide access to your resources for your customers and suppleas. In this case, you also need to provide your customers and supplies with a user profile to access your 18-stee server. Regardless, through 18-stee Access for Wild, I Section shope to extend their host applications and data to a brownesh and environment and give both usess and business partners access over the Web.

#### uild a quick and easy Web site with iSeries Access for Web

You can build a quick and every Who site for your company with the customization support of liveries Access for Web. No Evan programming is equired. You simply cannot HDMD files and est configuration epidems. In this solide, I demonstrate this appoint by constituted Web site to sell than to "I demonstrate this appoint by your contings." We site to sell than to "File information is based on the time. tionality available with the VSR2 celeage of i8-cite Access for Web. Past introduced by IEM in September 2001, it provides a browse interface to iSeries resources, such as DB2 UDB, printer output, and OS/400 CL commande

#### Home page and template files

iSecies Access for Web ships a default home page. This page is displayed when you access the home page ORL http://cepstem>/webaccess/iWAHome. The default home page is stocked in the iSecies integrated file syntem in the Edilowing location: /QIBM/Pood Daby/Access/Whb2/html/homspage.html

iSeries Access for Web also ships a default template file. The template file contains the HIMIL-course displayed at the top and bottom of each iSeries Access for Web content page. The location of the default template file is /QIBM/Poot Datey Access/Web/Intri) web access hard. The %% values in the template file are replacement tage. We will diegree three lates in the actide.

First of all, we need to assate a austranized home page and a austomized template file. We do not want to modify at update the files under /QDDd/ProdData eince this diseason tow is intended only for product files. Instead, we canable a new directory named /boxbs/hamepage and place our files in it. Our austomized home page contains link ato view and order brants. Our quetomized template Ble contains the company's logo. We disques details of the Ble containts lates in the actide.

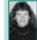

Janet Weber tean ndo teory e of burne enginees in the IBM. Rochester. Minn eesta labo

catody. She have haid a coast ety of colession the IPC Suppliest, Client. Access and (Sed as Access peoducte. Hee focus how been on programming interfaces. Janet e automity a member of the (Section A company) on White discoulop ment beam.

## Different Ways to Rollout Access for Web

Use 'out of the box'

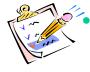

Use 'out of the box', but set up predefined functions

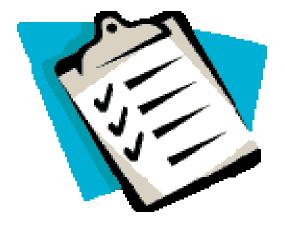

- Create your own 'window' to your system through Access for Web
- Use the WebSphere Portal solution

## iSeries Access for Web has many entry points

'URL Interfaces to iSeries Access for Web' manual available on the web

- Can enter at many different pages
- Can use navigation bar to move from function to function

http://<myiseries>/webaccess/iWA5250

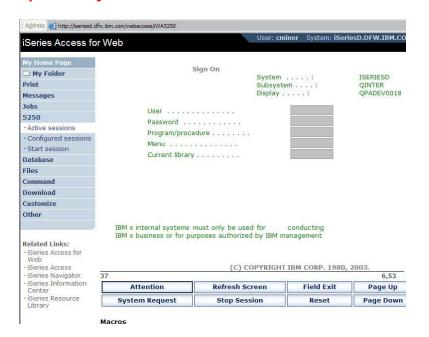

http://<myiseries>/webaccess/iWAMain

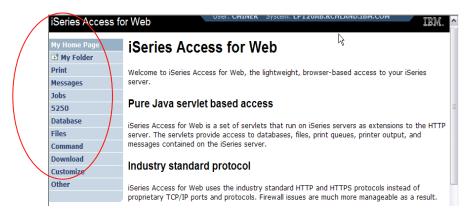

### http://<myiseries>/webaccess/iWASpool

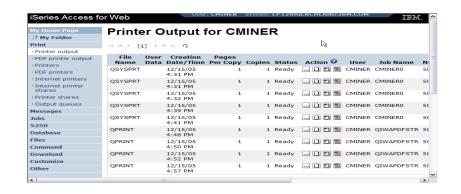

## Reduce functions you give to users

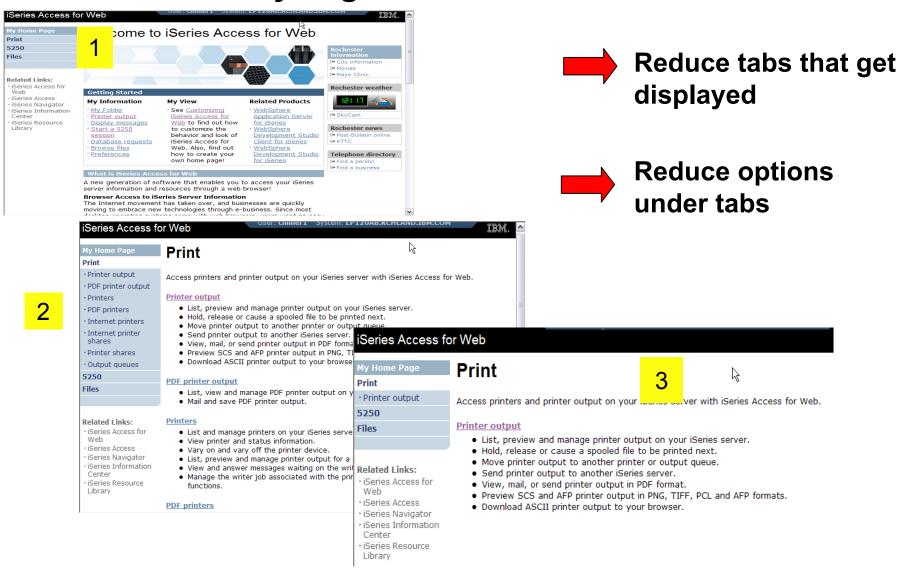

## **Printer Output - Spoolfile**

#### 1. Print Tab

- User only has one option available, i.e. 'Printer output'
- 2. Default look of 'Printer Output'
- 3. Customized look of 'Printer Output' for signed on user
  - Removed many of the columns of printer output
  - Reordered list
  - Removed several end user actions

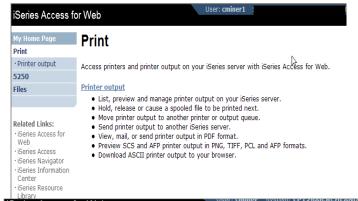

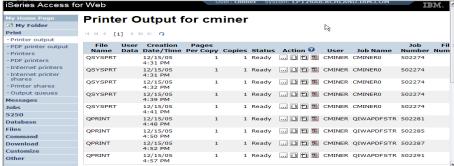

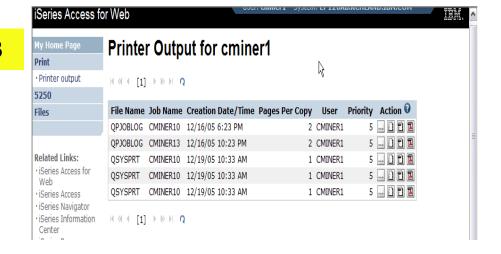

84

## Change look of 5250 session

- 1. Default 'web' look
- 2. Changed colors, added keypad at side, changed buttons at bottom to words

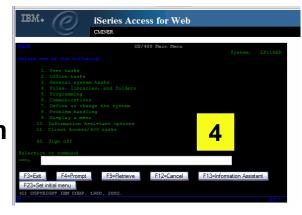

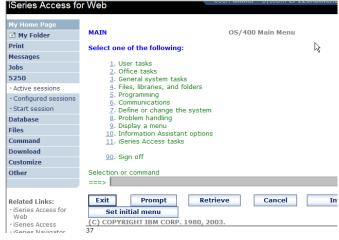

2

- 3. Removed navigation bar, put keypad on top
- 4. Selected 'traditional' view, removed navigation bar

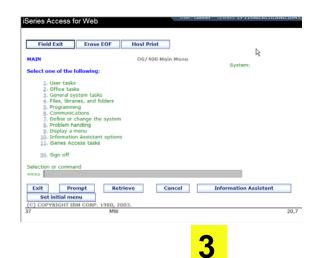

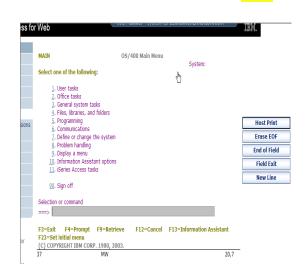

## Different Ways to Rollout iSeries Access for Web

- Use 'out of the box'
- Use 'out of the box', but set up predefined functions
- Create your own 'window' to your system through Access for Web

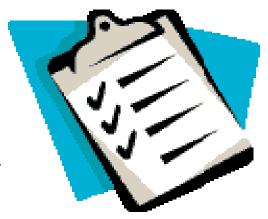

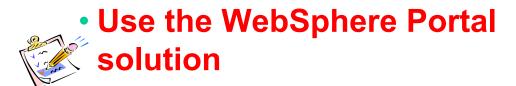

### iSeries Access for Web Portlets on iSeries Portal

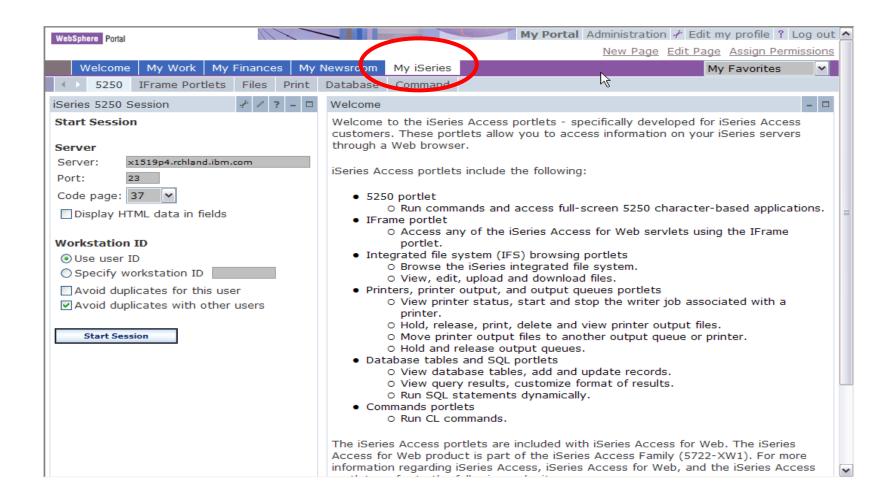

## Portlet Support added to iSeries Access for Web

| V5R4                                                                                                    | V5R3 PTF SI11914<br>(May 2004)                                                                                         | V5R3<br>(Jan 2004)                                    |
|----------------------------------------------------------------------------------------------------|----------------------------------------------------------------------------------------------------|-------------------------------------------------------|
| <ul> <li>Single Sign-on (SSO)         <ul> <li>Via WAS Security model</li> <li>5250 Bypass signon option</li> </ul> </li> <li>Database         <ul> <li>OpenOffice spreadsheet format (.ods)</li> <li>iSeries SQL Requests</li> <li>Viewer to look at iSeries SQL results</li> </ul> </li> <li>Files         <ul> <li>Zip function to zip files in IFS</li> </ul> </li> <li>iSeries Credentials         <ul> <li>Users can change i5/OS password via iSeries Access for Web, and it will additionally update currently defined credentials with the new password value.</li> </ul> </li> </ul> | <ul> <li>File</li> <li>Print</li> <li>Database</li> <li>Command</li> <li>Credentials</li> <li>Related Links</li> </ul> | <ul><li>5250</li><li>iFrame</li><li>Welcome</li></ul> |

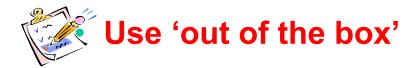

- Use 'out of the box', but set up predefined functions
- Create your own 'window' to your system through Access for Web

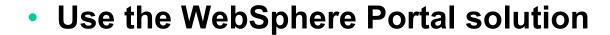

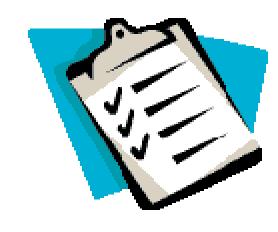

### **Control User Access to functions**

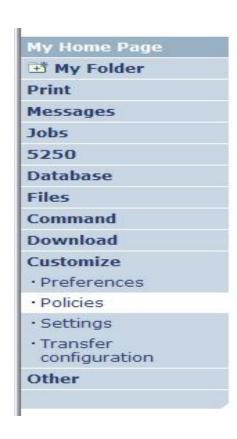

- 1. How do I keep my users from using all these functions?
- 2. How do I set up the environment for my users?
- 3. Should I let my users set have some individual screen settings for some functions?

You need \*SECADM authority to customize profiles

### iSeries Access for Web uses i5/OS User Profiles

When an iSeries Access for Web user attempts to access any function on the iSeries, the following sequence of checks are made to authenticate user access:

- User profile
- Group profile(s)
- \*PUBLIC profile

\*PUBLIC profile is the set of default policy settings shipped with Access for Web

The defaults allow most functions to be available to all users

The settings in these policies indicate what functions within iSeries Access for Web, a user can attempt to use.

- For Example: Let's say you give users full access to the 'Database' tab.
- You have Object Level authority set up on your data
- When a user attempts to use one of the iSeries Access for Web Database GUIs to get at the database information, the user will get an i5/OS message indicating they are not authorized to access data

### Customize → Policies

## Policies are used to control access to iSeries Access for Web functions

## For example:

- A Files access policy can be set to Deny or restrict a user or group from accessing the file function.
- Policies are saved and associated with the appropriate iSeries user or group profile.
- Each 'Category' expands for granular control

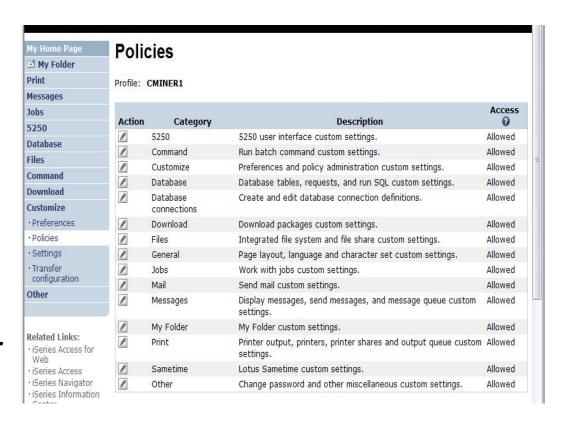

### Policies - customize for all users at once

#### One alternative...

## Use the \*PUBLIC group profile and set policies for all users

- 'Deny' functions for all users in a single step
- Then 'Allow' specific users access to functions via their User or Group profiles

#### **Problem:**

You're locked out too, until you go in and "Allow" functions to yourself

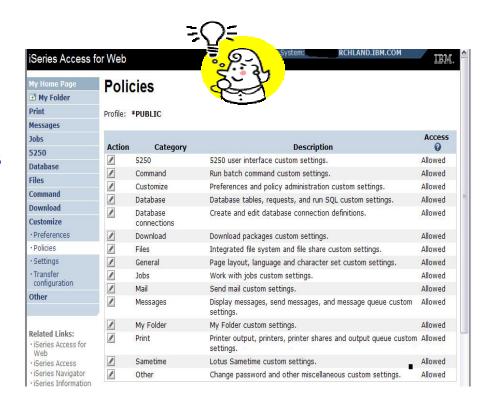

## **Example: Set Policy to Default to Specific Directory in IFS**

## Set a 'Default Directory' for:

- \*PUBLIC
- Groups of users
- Specific user

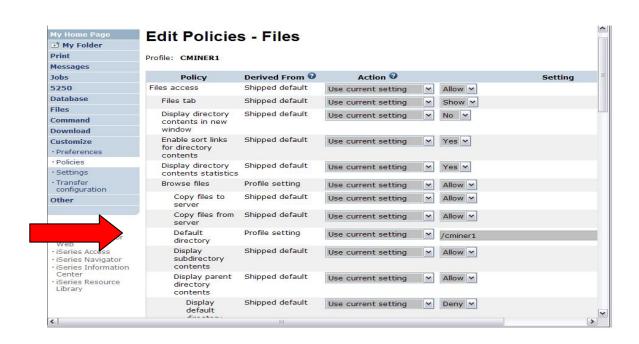

In this example, I went into CMINER1 profile, and set policy to show only the 'CMINER1' directory to this user...

### **Preferences**

## Preferences are used to control how functions operate

- For example, a user can select which columns to display when viewing a the My Folder list
- By default, all users can configure their own preferences
- Preferences are saved and associated with the user's iSeries user profile

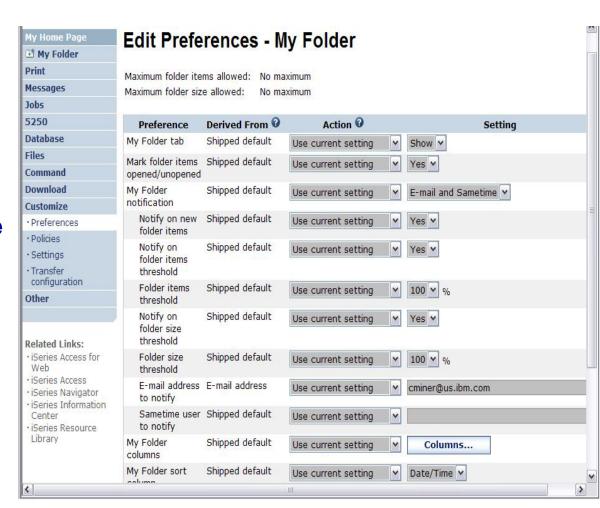

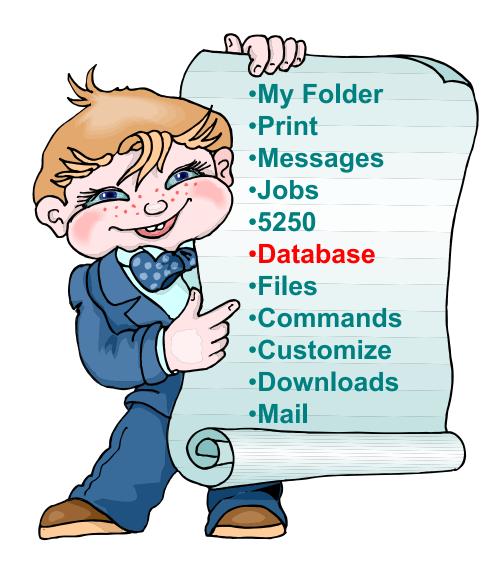

### iSeries Access for Web – Database Functions

Access database tables on your iSeries server with iSeries Access for Web.

#### **Tables**

- View a list of database tables on your iSeries server.
- Perform actions on these tables without having knowledge of SQL and its syntax.
- View the contents of a table in a paged list, using the Quick view action.
- Add and update records in a table using the Insert and Update actions.
- Create your own customized SQL request for a table using the Run SQL action.
- Create your own customized copy data request for a table using the Copy data to table action.

#### My requests

- · View a list of previously saved requests.
- Run or Edit requests from this list.
- Manage lists using the Copy, Delete, and Rename actions
- Create and manage shortcuts to requests

#### Run SQL

- Run SQL statements dynamically.
- View output as a paged list or in a popular file format, like Microsoft Excel or Lotus 1-2-3. (Output
  format depends on how you have your browser configured and whether the browser can locate a
  plug-in for the output type you choose.)
- Customize how data is returned by setting options specific to the output type.
- Build SELECT statements using an SQL Wizard.
- Save requests for repeated use.

#### Copy data to table

- Copy existing data files from your PC to a database table on your iSeries server.
- These data files can be in many popular file formats, including Microsoft Excel and Lotus 1-2-3.
- Replace the contents of a table or add data to an existing table.
- Create a new database table based on the contents of a workstation file.
- · Save requests for repeated use.

#### **Import request**

- Import Client Access Data Transfer upload and download requests into iSeries Access for Web copy data and SQL requests.
- Imported requests are automatically converted to iSeries Access for Web format.
- Run and edit converted requests on your iSeries server just like other copy data and SQL requests.

#### Import query

- Import queries generated by Query for iSeries and DB2 UDB for iSeries Query Manager.
- Imported queries can be saved into iSeries Access for Web database requests.
- Run and edit converted queries on your iSeries server just like iSeries Access for Web SQL requests.

#### **Extract server data**

• Extract server object information into a database table.

## Upload PC Data to the System i

- Upload data from a variety of file types
  - Excel, XML, Lotus, etc.
  - OpenOffice new V5R4
- Put into iSeries database
  - 'Replace' contents of table
  - 'Append' to existing data
- If no table exists on the iSeries, you will get a wizard to help you create a new table

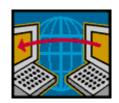

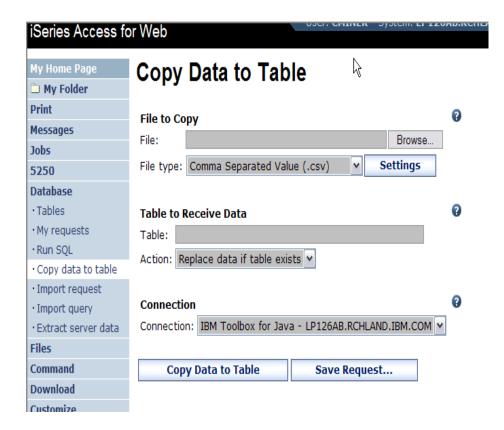

## **Create System i Table**

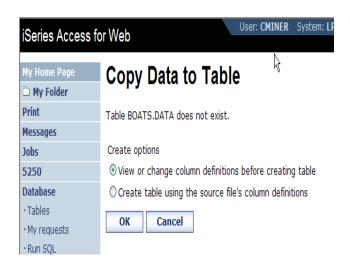

Wizard to help you create an iSeries table from your PC spreadsheet

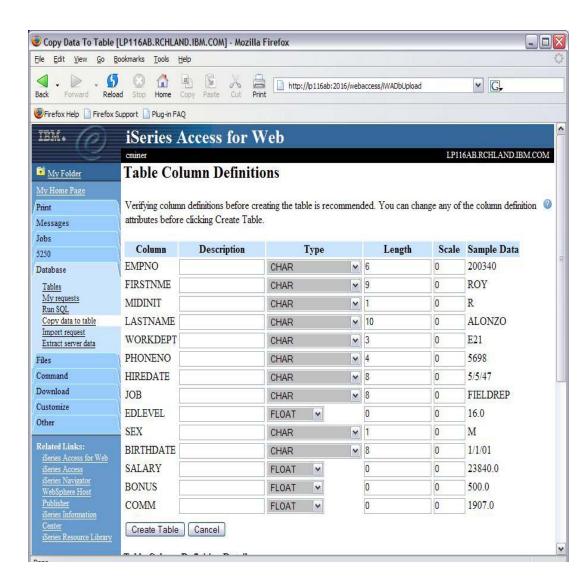

### **Database Tables**

#### You can:

- Insert
- Update
- Quick View
- Find (new V5R4!)
- Run SQL
- Copy Data to Table

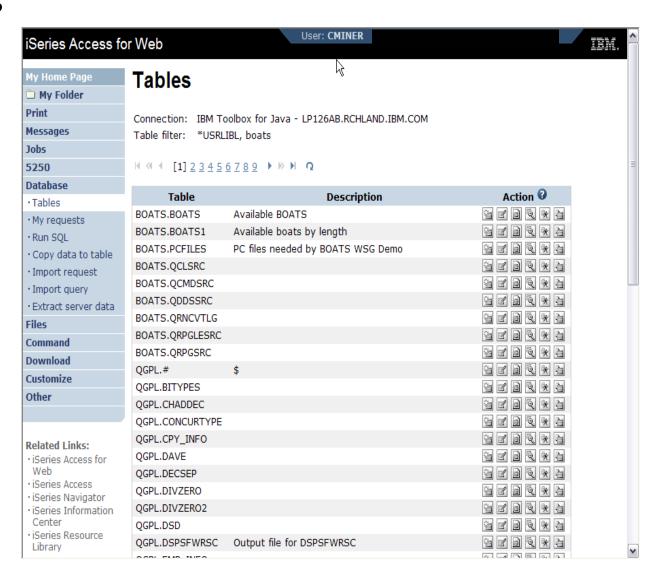

## **Download Database Information from System i**

## Run SQL allows you to run SQL statements

 Could copy/paste complex SQL statements in here...

## Variety of output types

PDF, Excel, 1-2-3, XML, etc

#### **Destination**

- Browser
- Mail as attachment
- Personal Folders
- IFS (new V5R4)

### Can save request

 My Requests, Give Shortcut to others

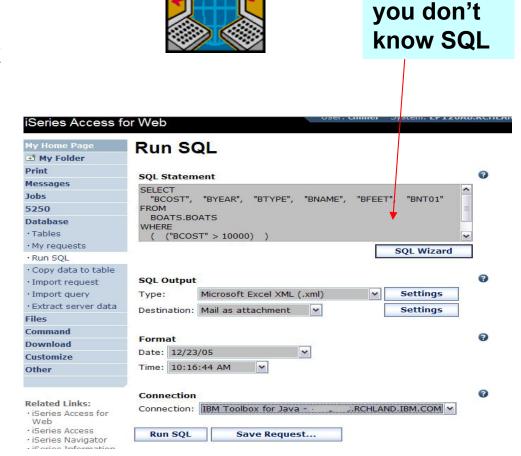

SQL

Wizard if

## Create Database Requests with SQL Wizard

## SQL Wizard enables you to:

- Select tables
- Select which columns to return
- Add conditions to your select statement
- Select the columns by which you want the data sorted

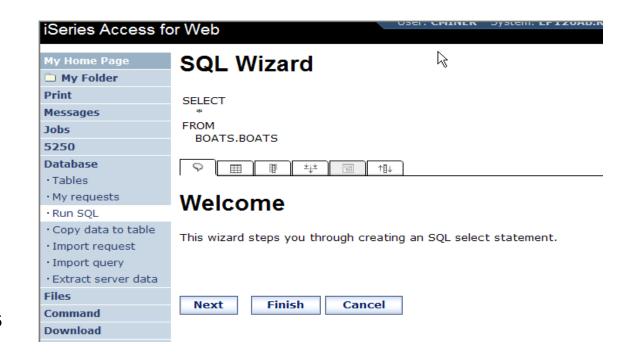

## **Database - Run Requests**

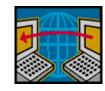

#### **Administrator could:**

- Give users or groups of users some database requests that were created for them.
- Users can run only these specific requests
- No other database options offered

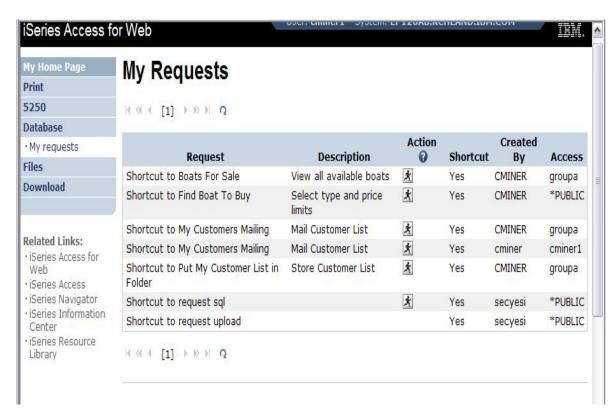

## **Printing**

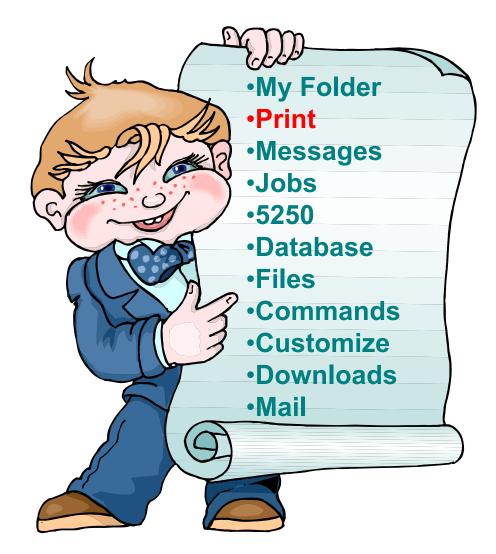

## Work with Printer Output, Printers, Queues

## Typical end user printer tasks

- Printer Output
- PDF Printer Output

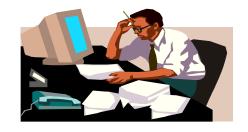

Tasks more oriented toward system operators, administrators, programmers, etc

- Printers
- PDF Printers
- Internet Printers
- Internet Printer Shares
- Printer Shares
- Output Queues

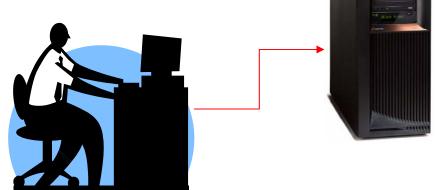

## **Work with Printer Output**

http://<myiseries>/webaccess/iWASpool

## My 'printer output'

#### **Actions include:**

- Work with
- View
- View As
- View PDF

## Easy-to-use GUI for working with my printer output

 Don't need to sign onto a 5250 session, and run commands to get to spool file

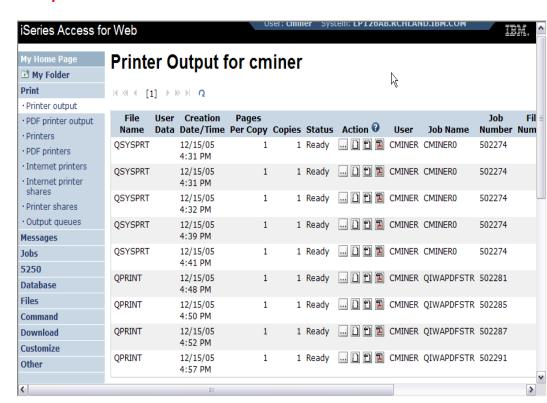

Note: IBM Infoprint Server (5722-IP1) is NOT needed to use "View PDF"

## **Printer Output - Spoolfile**

- 1. Requested 'View PDF'
  - Can select any option on pulldown for my printer output
- 2. View in Browser
  - Shows overlays, etc
  - Can print on any printer in network
- 3. Send .PDF document in an email
  - Mail server does not have to be installed on iSeries

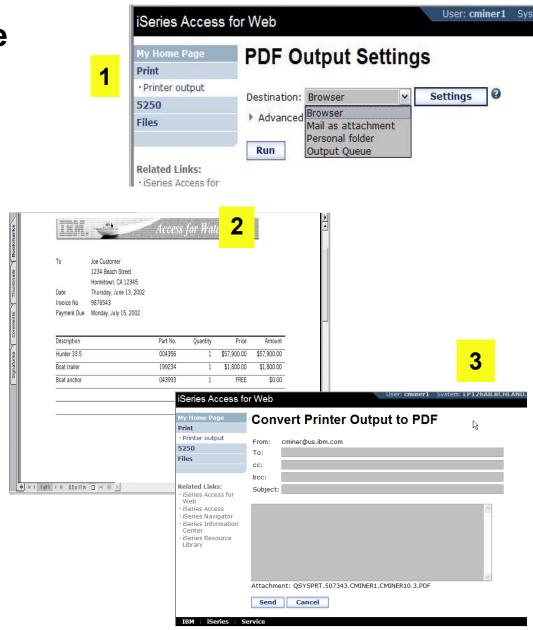

## **PDF Printer Output**

http://<myiseries>/webaccess/iWAPDFPrinterOutput

# Printer output automatically converted to PDF and placed in PDF Printer Output Queue at spool time

#### **Actions include:**

- -View
- -Copy to File
- Copy to Folder;Delete
- -Mail

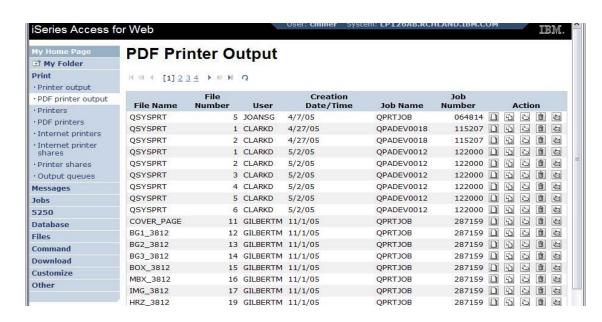

Note: IBM Infoprint Server (5722-IP1) needed to use "PDF Printer Output" and "PDF Printers"

Actual host application could additionally send spooled file to another output queue (in SCS or AFP mode)

## **Summary**

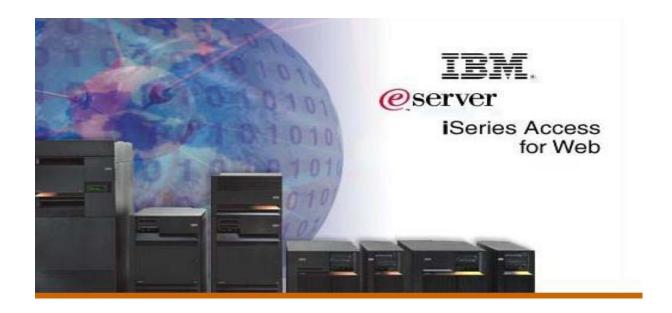

## V5R4 iSeries Access for Web Enhancements

| Both Servlets and Portlets                                                                                                    | Servlets                                                                                                    | Portlets                                                                                                    |
|----------------------------------------------------------------------------------------------------|----------------------------------------------------------------------------------------------------|----------------------------------------------------------------------------------------------------|
| <ul> <li>Authentication</li> <li>Support Single sign-on (SSO) using WAS security model (EIM, LDAP)</li> <li>5250 Bypass i5/OS sign-on screen</li> <li>Database</li> <li>Support for OpenOffice Spreadsheet format (.ods)</li> <li>5250</li> <li>Support DDS HTML keywords</li> <li>Display HTTP/HTTPS URL strings as links</li> </ul> | <ul> <li>Import/run DB2 Query Manager and IBM Query for iSeries queries</li> <li>A new output destination of IFS for SQL requests</li> <li>New option of 'Find' on Tables link</li> <li>Administration</li> <li>Can transfer configuration items between i5/OS user profiles</li> <li>Can use WebSphere data source names for database connections</li> <li>Files</li> <li>Browse File Share link added</li> </ul> | <ul> <li>iSeries SQL         Requests added</li> <li>iSeries SQL         Results Viewer         added</li> <li>Files</li> <li>Zip function         added</li> <li>iSeries         Credentials</li> <li>Can change         i5/OS password         via Access for         Web</li> </ul> |
|                                                                                                    | Diowse i lie oliale lilik added                                                                                                    |                                                                                                    |

## Please submit requirements through FITS

Best way to get new function into our products!

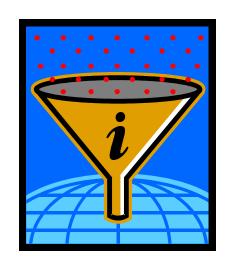

## Functional enhancements can be submitted via the FITS system.

Go to the iSeries Access home page: <a href="http://www.ibm.com/systems/i/software/access/">http://www.ibm.com/systems/i/software/access/</a>

And click on link "Request for Design Change"

## Why use iSeries Access for Web? Start simple, grow fast...

- Any System i customer -- with any hardware model can quickly get started working in a Web environment
  - ► If their system is not capable to running WAS, they can easily install the ASF Tomcat web application server. ASF Tomcat runs on hardware with 70 CPW and 256 MB memory
- Any System i customer -- with little Web experience can easily get started working with e-business
  - iSeries Access for Web is simple to install and configure
  - No programming skills required to set it up
- Any System i customer -- without training or setup on users' desktops can extend the reach of their resources to end users
  - Use customize facility to set up view ('window') to System i and to control access to various i5/OS resources
    - all built around i5/OS user profiles

A great first step to get System i into ebusiness

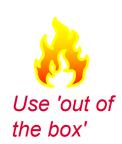

## **Additional Information**

- iSeries Access Home page:
  - http://www.ibm.com/systems/i/software/access
- iSeries Access for Web Home page:
  - http://www.ibm.com/systems/i/software/access/web/
- Demo of iSeries Access for Web:
  - http://iseriesd.dfw.ibm.com/webaccess/iWHome
  - Refer to this presentation for sign-on information

### **Trademarks and Disclaimers**

© IBM Corporation 1994-2006. All rights reserved.

References in this document to IBM products or services do not imply that IBM intends to make them available in every country.

The following terms are trademarks of International Business Machines Corporation in the United States, other countries, or both:

 AS/400
 e-business on demand
 i5/OS

 AS/400e
 IBM
 OS/400

 eServer
 IBM (logo)
 System i5

 System i
 System i

#### **iSeries**

Rational is tacken ark of International Business Machines Corporation and Rational Software Corporation in the United States, other countries, or both.

Intel, Intel Logo, Intel Inside, Intel Inside logo, Intel Centrino, Intel Centrino logo, Celeron, Intel Xeon, Intel SpeedStep, Itanium, and Pentium are trademarks or registered trademarks of Intel Corporation or its subsidiaries in the United States and other countries.

Linux is a trademark of Linus Torvalds in the United States, other countries, or both.

Microsoft, Windows, Windows NT, and the Windows logo are trademarks of Microsoft Corporation in the United States, other countries, or both.

UNIX is a registered trademark of The Open Group in the United States and other countries.

Java and all Java-based trademarks are trademarks of Sun Microsystems, Inc. in the United States, other countries, or both.

Other company, product or service names may be trademarks or service marks of others.

Information is provided "AS IS" without warranty of any kind.

All customer examples described are presented as illustrations of how those customers have used IBM products and the results they may have achieved. Actual environmental costs and performance characteristics may vary by customer.

Information concerning non-IBM products was obtained from a supplier of these products, published announcement material, or other publicly available sources and does not constitute an endorsement of such products by IBM. Sources for non-IBM list prices and performance numbers are taken from publicly available information, including vendor announcements and vendor worldwide homepages. IBM has not tested these products and cannot confirm the accuracy of performance, capability, or any other claims related to non-IBM products. Questions on the capability of non-IBM products should be addressed to the supplier of those products.

All statements regarding IBM future direction and intent are subject to change or withdrawal without notice, and represent goals and objectives only. Contact your local IBM office or IBM authorized reseller for the full text of the specific Statement of Direction.

Some information addresses anticipated future capabilities. Such information is not intended as a definitive statement of a commitment to specific levels of performance, function or delivery schedules with respect to any future products. Such commitments are only made in IBM product announcements. The information is presented here to communicate IBM's current investment and development activities as a good faith effort to help with our customers' future planning.

Performance is based on measurements and projections using standard IBM benchmarks in a controlled environment. The actual throughput or performance that any user will experience will vary depending upon considerations such as the amount of multiprogramming in the user's job stream, the I/O configuration, the storage configuration, and the workload processed. Therefore, no assurance can be given that an individual user will achieve throughput or performance improvements equivalent to the ratios stated here.

Photographs shown are of engineering prototypes. Changes may be incorporated in production models.